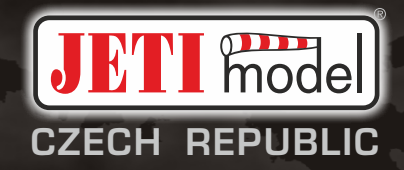

# duplexk

**DC/DS-14 II 2.4GHz**

**FW 5.xx Část I. - Uživatelský manuál CZ**

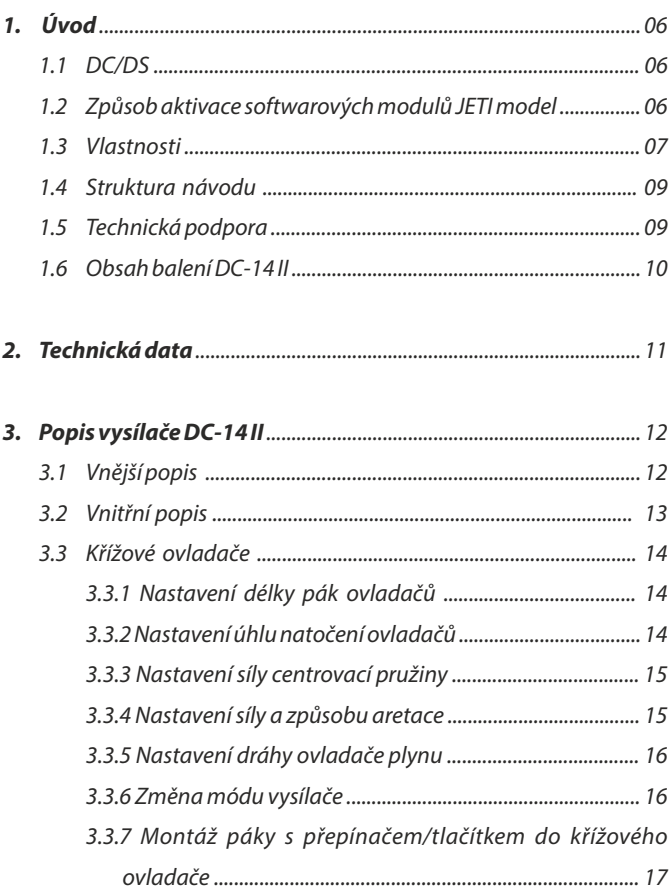

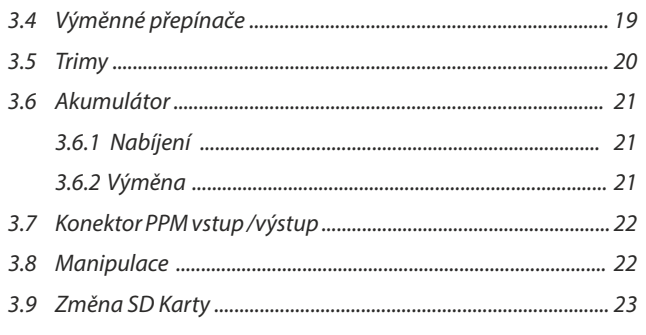

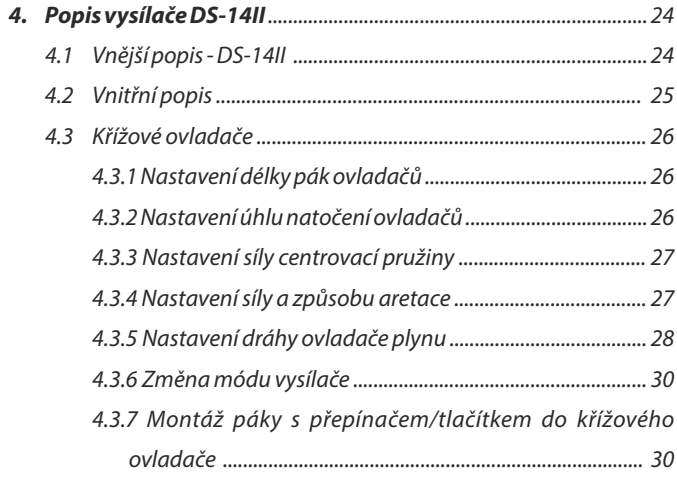

ver. 1.1 - 2023-04

**CZ** 

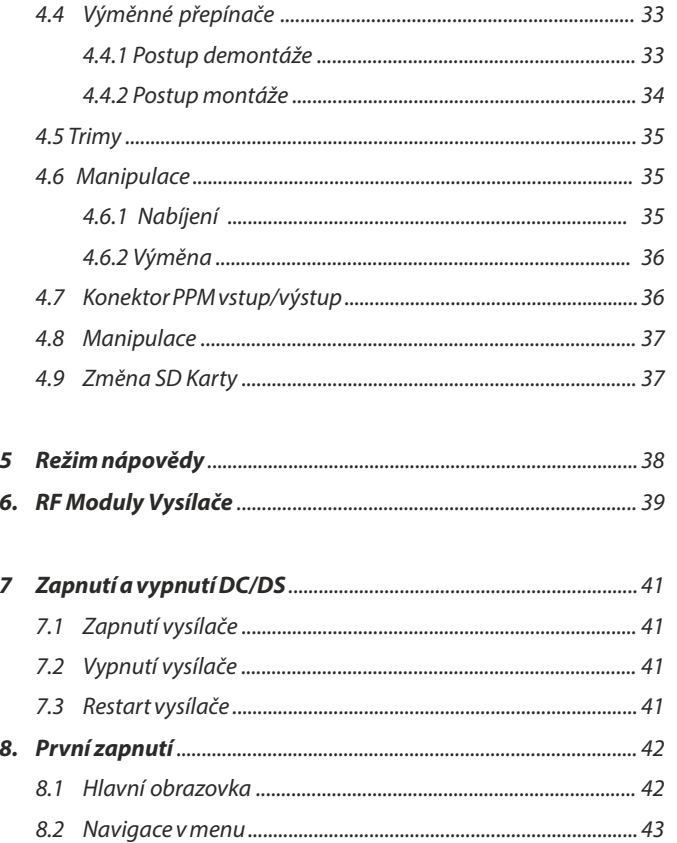

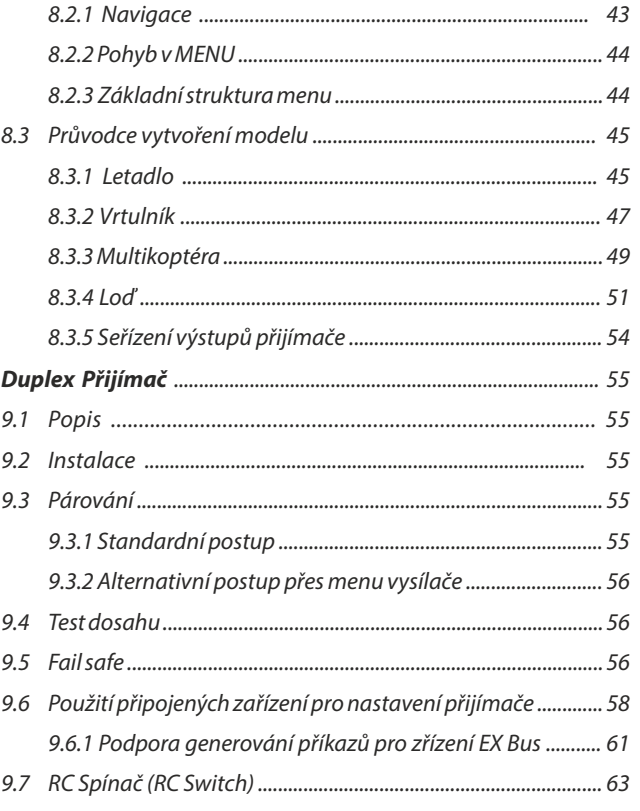

**CZ** 

9.

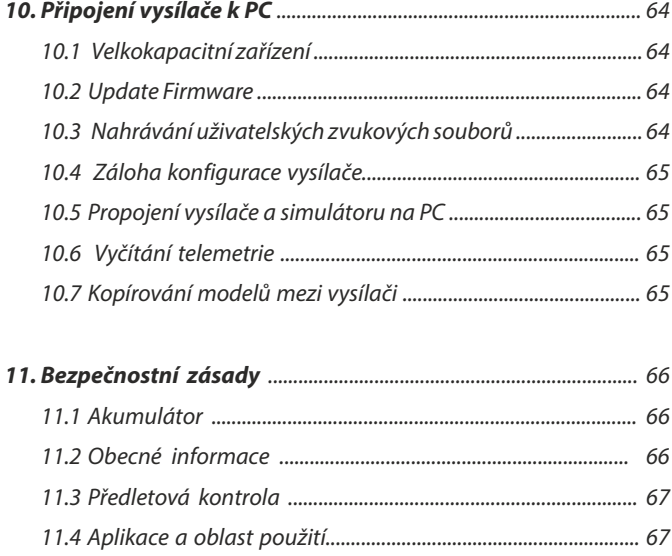

## **1 Úvod**

#### **1.1 DC/DS**

Vysílače DC-14 II vznikaly za účasti profesionálních pilotů a mistrů světa. Vysílače byly vyvinuty se zadáním na maximální užitné vlastnosti, s důrazem na jednoduchou obsluhu, maximální životnost a spolehlivost mechanických částí. Kovový obal poskytuje maximální ochranu i ochranu povrchu proti chemikáliím a jednoduché tvary zase snadnou údržbu. Kovové křížové ovladače s kuličkovými ložisky a Hall magnetickými senzory napovídají o revolučním pojetí a konstrukci tohoto nejnamáhavějšího prvku RC soupravy.

Podsvícený LCD displej umístěný na horní straně vysílače nabízí perfektní čitelnost při jakémkoli osvětlení a velký pozorovací úhel. Díky jemnému rozlišení displeje a použitím velkého množství grafiky bylo možné vytvořit jednoduché a intuitivní nastavování a dále zobrazování telemetrických dat.

U výrobků řady DUPLEX EX jsou rozšířeny možnosti v oblasti přenosu telemetrických dat a jejich následné zpracování jak na LCD vysílače, tak i pomocí analýzy na počítači. Vysílač umožní nastavit zvuková upozornění ( i uživatelsky definované zvuky ) související jednak s aktuálními telemetrickými hodnotami, tak i přiřazení zvuků ke stavům jednotlivých ovladačů.

#### **1.2 Způsob aktivace softwarových modulů JETI model**

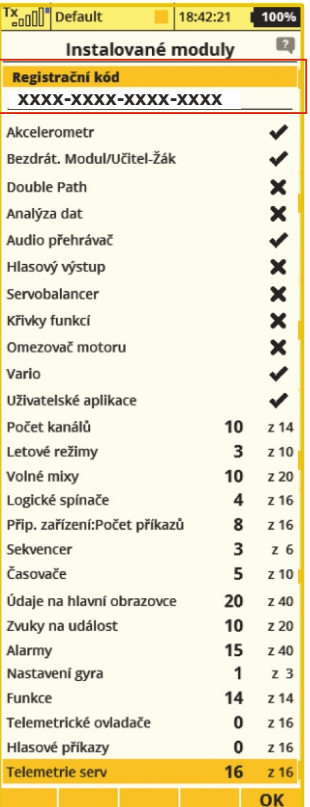

**1.** Zkontrolujte, zda máte ve vysílači aktuální verzi firmwaru.

**2.** Zaregistrujte se na stránkách **"swshop.jetimodel.com**".

**3** Po kliknutí na odkaz **"Registrovat nový produkt"** budete přesměrováni na formulář, kde zadáte typ produktu **(DC-14 II**), dále jeho "sériové číslo" (SN: **xxxxxxxxx)** (naleznete ze spodní strany vysílače pod displejem) a nakonec vložíte **"šestnáctimístný registrační kód" (xxxx-xxxx-xxxxxxxx)** (naleznete v menu "Systém -*>* **I n s t a l o v a n é m o d u l y** ", zvýrazněno na obrázku rámečkem).

**4.** Po registraci svého vysílače můžete vybrat jednotlivé funkční moduly, které budete chtít aktivovat. Označte Vámi zvolené moduly a přejděte k potvrzení objednávky.

**5.** Po zaplacení Vám bude vygenerován a zaslán emailem unikátní nepřenositelný soubor s názvem **"Activation.bin".**

**6.** Připojte DC-14 II k počítači a aktivujte režim USB.

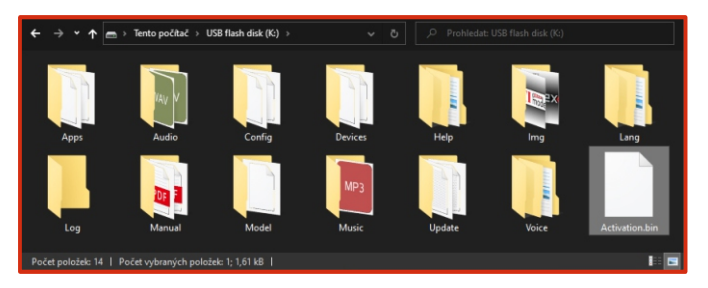

7. Soubor "Activation.bin" nakopírujte na SD kartu vysílače do kořenového adresáře. Obsah SD karty vysílače pak může vypadat takto:

**8.** Odpojte vysílač od počítače (nezapomeňte potvrdit bezpečné odebrání hardwaru). Na vysílači následně potvrďte, že chcete provést aktualizaci a restartovat vysílač.

**Jestliže aktivace proběhla úspěšně, zobrazí se okamžitě po zapnutí vysílače informativní tabulka se seznamem modulů. Dále je možné pracovat s vysílačem jako obvykle.**

#### **1.3 Vlastnosti**

**Duplex 2,4GHz** - vysílače DC/DS využívájí pro řízení a příjem telemetrických dat z modelu bezdrátový systém Duplex 2,4GHz, vyvinutý firmou JETI model.

**Vestavěná telemetrie** - vysílače DC/DS jsou od počtku vyvíjené s ohledem na přehledné zobrazení a využití telemetrie pro řízení modelu.

**Vysílače** - DC/DS-14 II používají materiály prémiové kvality a kladou důraz na moderní vzhled a pohodlí uživatele.

**Precizní křížové ovladače** - Ovladače jsou uloženy v kuličkových ložiscích s bezkontaktním snímáním, čímž se zaručuje precizní pohyb s téměř neomezenou životností.

**LCD Displej** - Barevný 3.5"TFT LCD displej s rozlišením 320 x 240px, který je dobře čitelný za jakýchkoli světelných podmínek.

**Li-Ion Akumulátor** - Spolehlivý zdroj elektrické energie s velkou kapacitou (6200mAh) a dlouhou životností.

**Jednoduché nabíjení** - stačí jen připojit síťový adaptér. Při nabíjení je na displeji vysílače DC/DS indikován stav akumulátoru.

**Integrovaná anténa** - anténa je nedílnou součástí vysílače a je chráněna proti mechanickému poškození.

**Vysokokapacitní paměť** - dostatek paměťového prostoru pro ukládání modelů, zvuků, telemetrie, atd.

**USB konektor** - jednoduché spojení s počítačem. Snadná aktualizace firmwaru, kopírovaní zvukových souborů a stahování telemetrických dat.

**Pohodlné ovládaní** - využití rotačního ovladače společně s funkčními klávesami zlepšuje navigaci v menu vysílače DC/DS.

**Digitální trimy** - přesné doladění výchylek serv s možností automatického trimování.

**Jednoduchá výměna přepínačů** - veškeré přepínače obsahující vysílač DC/DS (2 nebo 3 polohové) lze snadno demontovat a zvolit si takovou konfiguraci přepínačů, která Vám nejlépe vyhovuje.

**Programování**- Logický a intuitivní firmware vysílače je vyvinut, aby byl jednoduše použitelný. Stačí jen postupovat podle kroků na obrazovce. Vytvoření nového modelu je otázka pár snadných kroků.

**Zvuk/Alarmy** - Vysílače DC/DS jsou vybaveny funkcí hlasových alarmů a také umožňují použití vlastních uživatelských zvuků, abyste byli během letu plně informováni a zároveň nebyli rušeni.

**Integrovaný mikrofon s hlasovým rozpoznáním** - Požitím integrovaného mikrofonu můžete jednoduše připravit své vlastní audio záznamy. Navíc můžete vysílač naučit reagovat na několik hlasových pokynů.

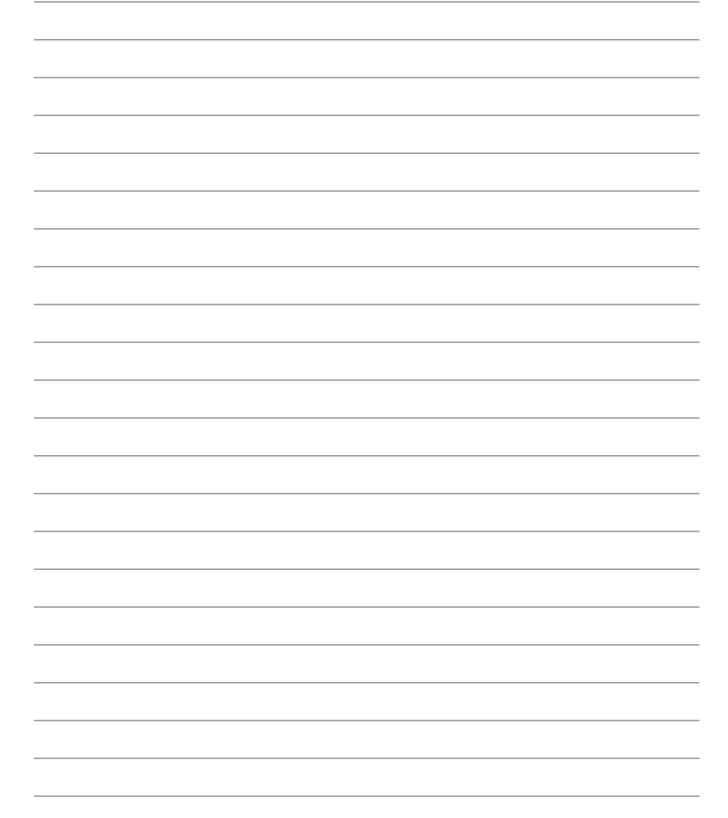

#### **1.4 Struktura návodu**

Části návodu vysílače, které by neměly uniknout vaší pozornosti, jsou od ostatního textu odděleny a podle důležitosti označeny.

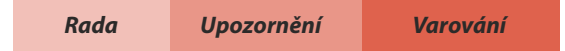

Jako dobrý základ pro práci s vysílačem je vhodné začít 3. sekcí návodu, ve které Vás návod provází od úplného začátku prvního zapnutí, až po vytvoření vzorového modelu. Tím rychle a intuitivně pochopíte programování a pak velice obratně vytvoříte vlastní model. Nebudete-li si jisti nějakou z funkcí vysílače, ve 4. sekci naleznete kompletní popis všech položek menu vysílače. Poslední sekce se zaobírá propojením vysílače s PC (aktualizace, zpracováním telemetrie atd.), bezpečnostními informacemi a vytvářením speciálních mixů.

#### **1.5 Technická podpora**

Pokud nevíte, jak nastavit některou z funkcí vysílače nebo si jen nejste jistí, neváhejte a využijte některý z kanálů technické podpory:

#### **1. Webové stránky**

Na internetových stránkách výrobce naleznete sekci technické podpory vysílače DC/DS, kde jsou rady, tipy, nebo frekventované dotazy (FAQ), ve kterých se ve většině případu dozvíte odpověď na Vaše otázky.

#### **2.Distributor, Výrobce**

Odpovědi na Vaše případné dotazy naleznete také u distributorů, servisů, nebo přímo u výrobce JETI model s.r.o.

#### **3.Pokrytí servisu a záruky**

JETI model CZ exklusivně zaručuje, že zakoupené produkty budou bez defektů materiálů a výroby po 24 měsíců od data zakoupení zákazníkem. Tato záruka se pouze vztahuje na produkty zakoupené od autorizovaného JETI model CZ distributora nebo dealera. Na platby třetí strany se tato záruka nevztahuje. Důkaz o koupi je nezbytný k uplatnění záruky. Zda-li bude výrobek opraven či vyměněn je pouze na uvážení JETI model CZ nebo na autorizovaném poskytovateli servisu. Tato záruka se nevztahuje na kosmetické závady nebo poškození vzniklé nehodou, nesprávným zacházením s výrobky, zneužíváním, zanedbáním, komerčním či výzkumným využitím nebo úpravami části či celého produktu. Tato záruka se nevztahuje na škody vzniklé špatnou instalací, užíváním, údržbou nebo pokusem o opravu kýmkoliv jiným než JETI model CZ nebo autorizovaný poskytovatel služeb.

**JETI model CZ si vyhrazuje právo na úpravu této záruky bez varování a odmítá zodpovědnost za předešlé záruky, které byly vyjádřené přímo či nepřímo.**

#### **1.6 Obsah balení DC-14 II**

**3.** USB PC kabel. **4.** Sada klíčů (HEX 1,5; TORX 10). **1.** Vysílač JETI DC-14 II. **2.** Síťový adaptér pro nabíjení vysílače. Návod k použití.

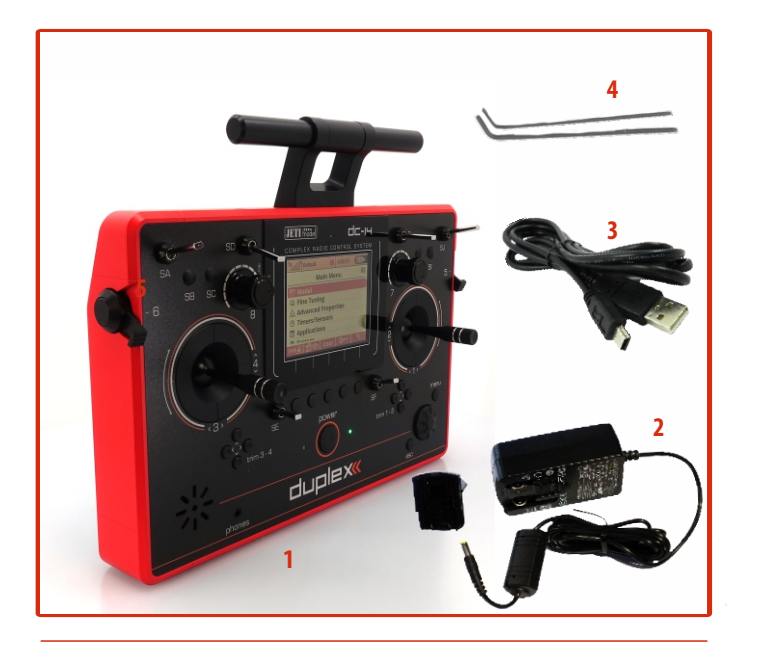

### **1.6 Obsah balení DS-14 II**

**1.** Vysílač JETI DS-14II **2.** Síťový adaptér pro nabíjení vysílače. Návod k použití. **3.** USB PC kabel. **4.** Sada klíčů (HEX 1,5; TORX 8; TORX10).

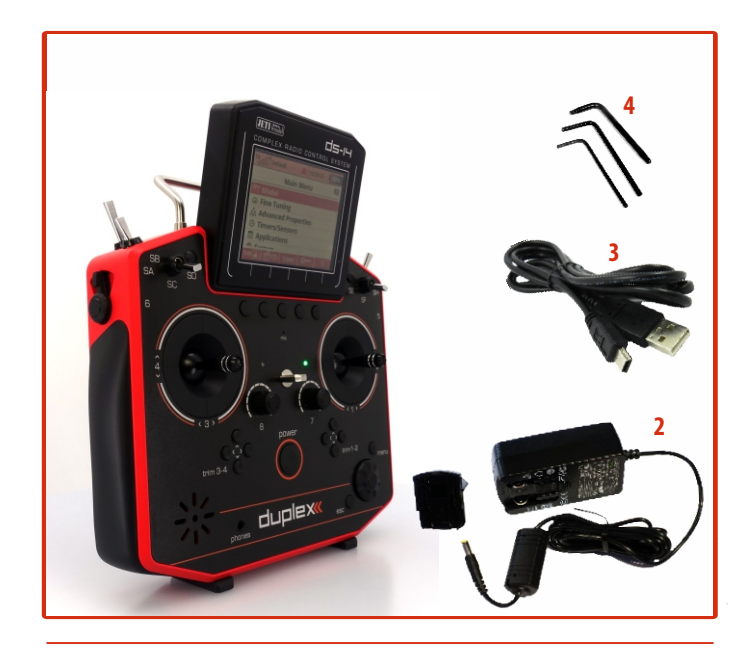

# **2 Technické údaje**

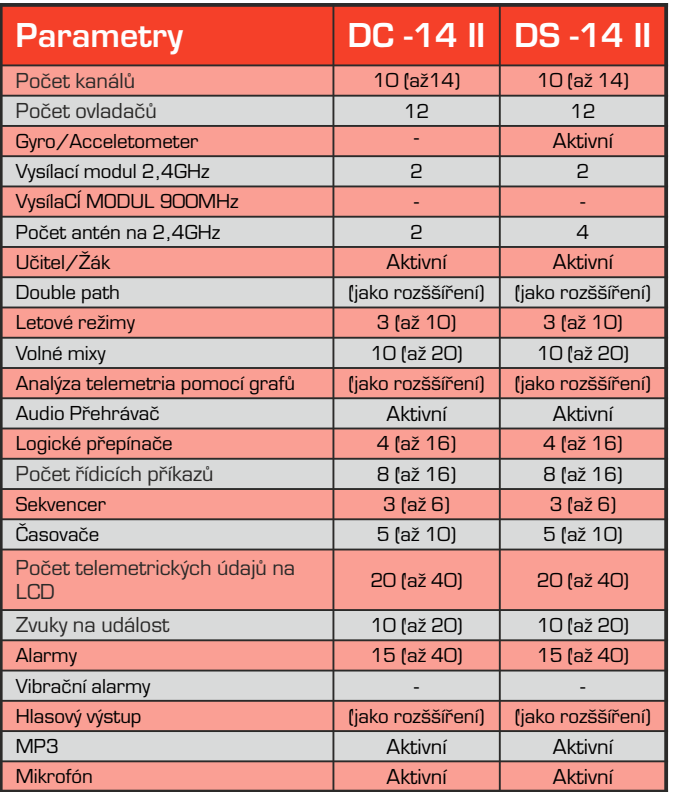

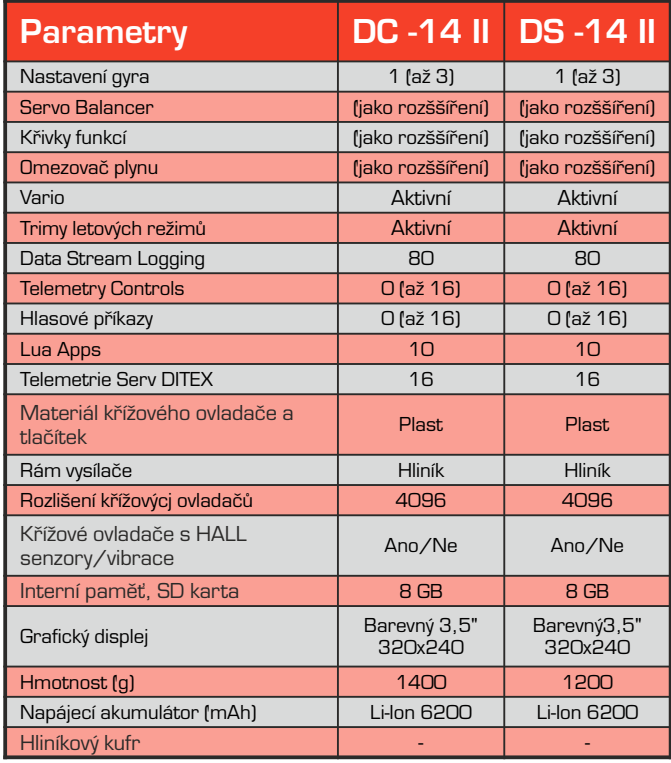

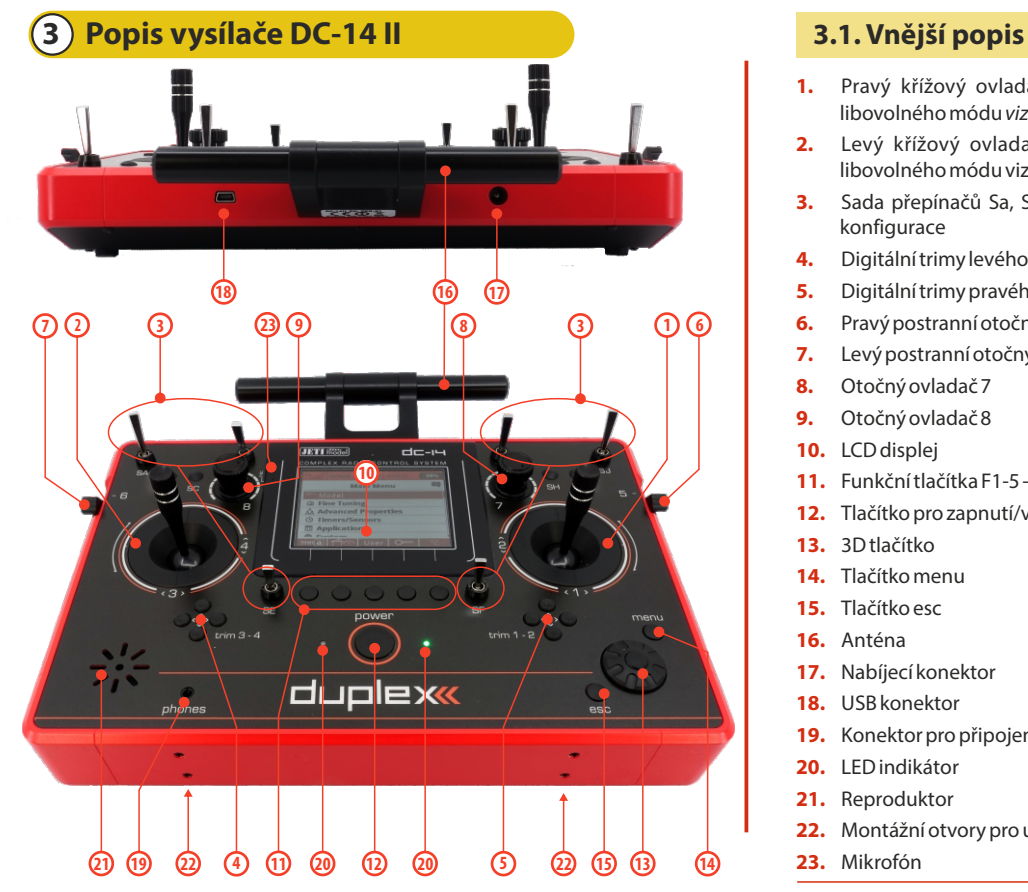

- **1.** Pravý křížový ovladač 1,2 vysílač DC-14 II podporuje nastavení libovolného módu viz. kapitola **Křížové ovladače ->změna módu**.
- **2.** Levý křížový ovladač 3,4 vysílač DC-14 II podporuje nastavení libovolného módu viz. kapitola Křížové ovladače ->změna módu.
- **3.** Sada přepínačů Sa, Sb, Sc, Sd, Se, Sf, Sg, Sh, Si, Sj s možností vlastní konfigurace
- **4.** Digitální trimy levého křížového ovladače T3, T4
- **5.** Digitální trimy pravého křížového ovladače T1, T2
- **6.** Pravý postranní otočný ovladač 5
- **7.** Levý postranní otočný ovladač 6
- **8.** Otočný ovladač 7
- **9.** Otočný ovladač 8
- **10.** LCD displej
- **11.** Funkční tlačítka F1-5 funkce tlačítek je vyznačena na displeji
- **12.** Tlačítko pro zapnutí/vypnutí vysílače
- **13.** 3D tlačítko
- **14.** Tlačítko menu
- **15.** Tlačítko esc
- **16.** Anténa
- **17.** Nabíjecí konektor
- **18.** USB konektor
- **19.** Konektor pro připojení sluchátek
- **20.** LED indikátor
- **21.** Reproduktor
- **22.** Montážní otvory pro uchycení držáků vysílače
- **23.** Mikrofón

# computer radio control system **CZ**

## **3.2. Vnitřní popis DC-14 II**

- **24.** Akumulátor
- **25.** Paměťová karta Micro SD 8GB
- **26.** Konektor PPM vstup/výstup
- **27.** Křížový ovladač Levý
- **28.** Křížový ovladač Pravý
- **29.** Moduly 2.4 GHz
- **30.** Akumulátorový konektor

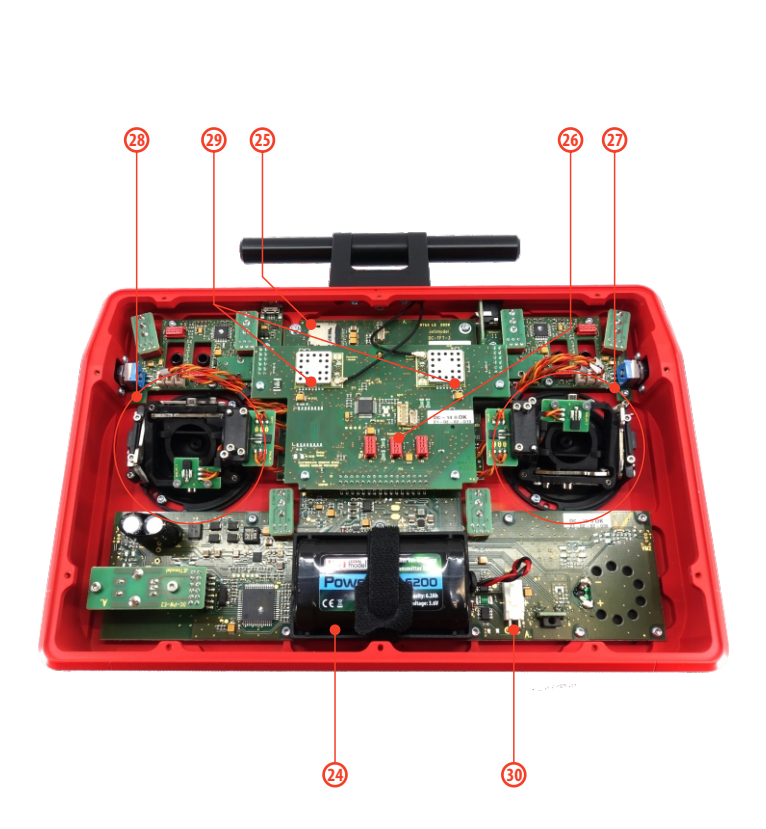

#### **3.3 Křížové ovladače**

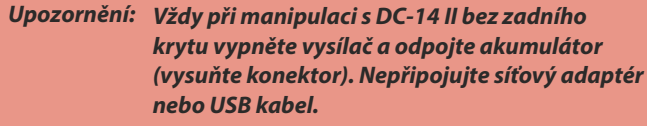

**Omezte kontakt s deskami plošných spojů vysílače na minimum. Hrozí poškození elektrostatickým nábojem! Varování:**

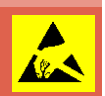

#### **3.3.1 Nastavení délky pák ovladačů**

Páky křížových ovladačů jsou výškově nastavitelné. Velice pohodlně si můžete nastavit délku páky. Páka je rozdělena na dvě části. Pro

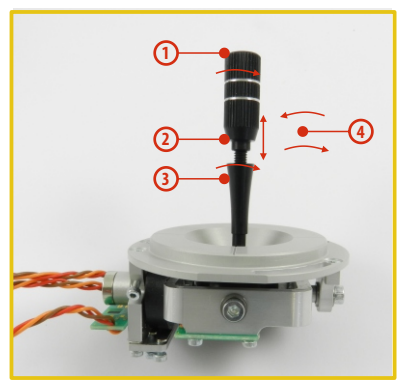

nastavení délky páky postupujte: **1.** Uchopte horní část páky (s vroubkováním) a povolte dotažení (proti směru hodinových ručiček).

> **2.** Vyšroubujte páku na požadovanou délku.

3. Spodní část páky otáčejte proti směru hodinových ručiček, čímž dotáhnete spodní část páky.

**4.** Zajistěte horní díl proti spodnímu otočením proti sobě (tzv. kontra).

#### **Varování:**

**Mate-li páku s přepínačem/tlačítkem, měli byste před nastavením výšky uvolnit upevňovací šroub v páce, aby nedošlo k ukroucení kabelu. Bližší informace v sekci "Montáž páky s přepínačem/spínačem do křížového ovladače".**

#### **3.3.2 Nastavení úhlu natočení ovladačů**

Pro lepší ergonomii ovládání je možné nastavit úhel natočení křížových ovladačů.

**1.** Vypněte vysílač a odšroubujte šrouby zadního krytu vysílače. **Rozpojte akumulátorový konektor.**

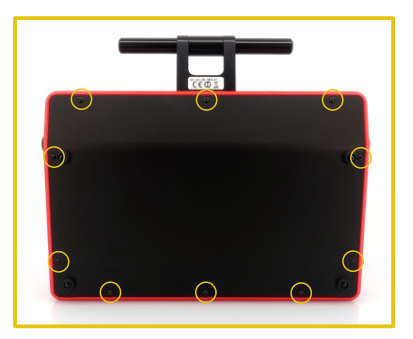

**2.** Uvolněte oba upevňovací šrouby křížového ovladače.

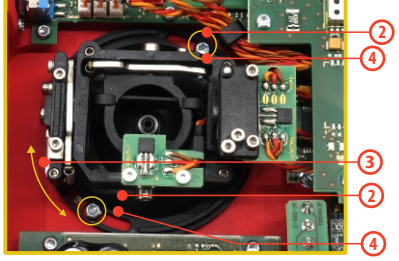

- **3.** Otočte křížový ovladač do požadované polohy.
- **4.** Utáhněte oba upevňovací šrouby.
- **5.** Zapojte akumulátorový konektor. Namontujte zpět zadní kryt vysílače a zašroubujte všechny šrouby.

#### **3.3.3 Nastavení síly centrovací pružiny**

Nevyhovuje-li Vám odpor při pohybu s křížovými ovladači, jednoduše si můžete nastavit sílu centrovací pružiny v jedné z os.

- **1.** Vypněte vysílač a odšroubujte šrouby zadního krytu vysílače. **Rozpojte akumulátorový konektor.**
- Otáčením šroubu **proti směru hodinových ručiček zmenšujete sílu** dané pružiny. Následkem je **menší odpor** při pohybu křížového ovladače v této ose. **2.** Vyznačenými šrouby měníte sílu **centrovací pružiny.** Otáčením šroubu **ve směru hodinových ručiček zvětšujete**

**sílu** dané pružiny. Následkem je **větší odpor** při pohybu křížového ovladače v této ose.

**3.** Zapojte akumulátorový konektor. Namontujte zpět zadní kryt vysílače a zašroubujte všechny šrouby.

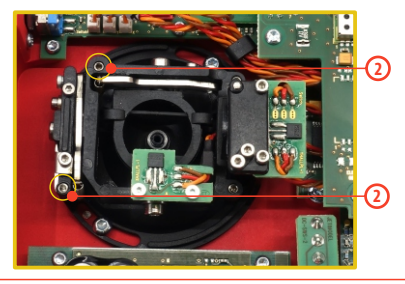

#### **3.3.4 Nastavení síly a způsobu aretace**

Preferujete hladký způsob aretace nebo dáváte přednost aretaci s kroky? Vysílač DC-14 II můžete nastavit přesně podle svých potřeb a způsobu ovládání modelů. Jak je vyznačeno na obrázku, každý způsob aretace se nastavuje jiným šroubem.

- **Rozpojte akumulátorový konektor. 1.** Vypněte vysílač a odšroubujte šrouby zadního krytu vysílače.
- **2.** Chcete-li nastavit **hladkou aretaci, uvolňujte** postupně šroub označený jako **" A- Nastavovací šroub aretace s kroky "** (proti směru hodinových ručiček). Uvolňujte šroub do okamžiku, kdy na pohybu ovladače přestanou být "čitelné" kroky. Nastavovacím šroubem označeným jako " B - Nastavovací **šroub hladké aretace "** dotahujte (ve směru hodinových ručiček) do požadované tuhosti.

Chcete-li nastavit **aretaci s kroky,** dotahujte postupně šroub označený jako **" A - Nastavovací šroub aretace s kroky "** (ve směru hodinových ručiček). Dotahujte šroub do okamžiku, kdy na pohybu bude nastavena požadovaná odezva jednotlivých kroků ovladače. Nastavovacím šroubem označeným jako **" B - Nastavovací šroub hladké aretace "** uvolněte (ve směru hodinových ručiček).

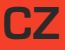

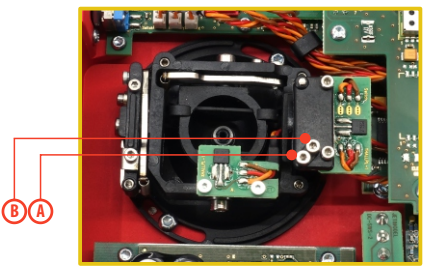

**3.** Zapojte akumulátorový konektor. Namontujte zpět zadní kryt vysílače DC-14 II a zašroubujte všechny šrouby.

#### **3.3.5 Nastavení dráhy ovladače plynu**

Dráha ovladače plynu je nastavitelná tak, aby vyhovovala vašemu stylu létání.

**1.** Vypněte vysílač a odšroubujte šrouby zadního krytu vysílače. Rozpojte akumulátorový konektor .

**2.** Použijte šrouby vyznačené na obrázku k vymezení rozsahu dráhy plynové páky. Dotahováním šroubu ve směru h o d i n o v ý c h r u či č e k

zkracujete dráhu plynu.

**3.** Připojte akumulátorový konektor. Namontujte zpět zadní kryt vysílače a zašroubujte všechny šrouby.

Po provedení změn v nastavení dráhy ovladače je nutné znovu

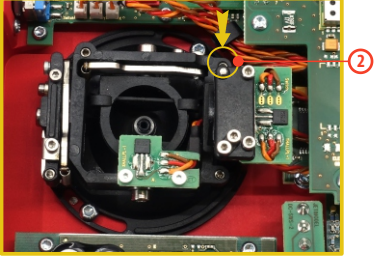

provést kalibraci ve vysílači, **viz sekce "Kalibrace proporcionálních ovladačů".**

#### **3.3.6 Změna módu vysílače**

Vysílač je vybaven univerzálními křížovými ovladači. Oba ovladače jsou totožné a jejich nastavením lze vysílač uvést do módu 1 až 5. Po mechanickém nastavení je nutné nastavit konkrétní mód vysílače v menu **Systém –> Konfigurace –> Mód 1-4.** 

Pro změnu nastavení ovladačů je nutné odšroubovat zadní kryt vysílače a rozpojit konektor akumulátoru.

#### **A. Nastavení křížového ovladače do režimu bez aretace středové polohy - plynový**

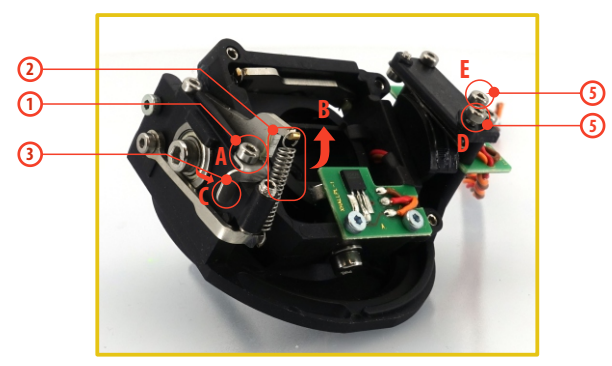

- **1.** Povolte šroub**A.**
- **2.** Nadzvedněte stavítko **B**tak vysoko, aby šlo aretovat zarážkou **C.**
- **3.** Pootočte páčkou **C** o 90° ve směru šipky a aretujte stavítko **B** v horní poloze.
- **4.** Dotáhněte šroub **A.**
- **5.** Dotažením šroubů **D** a **E** nastavíte požadovanou aretaci s kroky a hladkou brzdu.

#### **B. Nastavení křížového ovladače do režimu s aretací středové polohy – výškovkový**

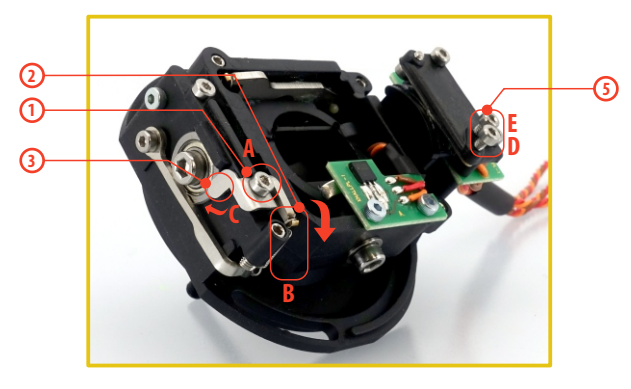

- **1.** Povolte šroub **A.**
- **2.** Lehce nadzvedněte stavítko **B.**
- **3.** Přesuňte páčku **C**ve směru šipky, tím uvolněte stavítko **B.**
- **4.** Dotáhněte šroub **A.**
- **5.** Uvolněte šrouby **E** a **D** jen do polohy, aby páka ovladače nebyla brzděna.

#### **3.3.7 Montáž páky s přepínačem/tlačítkem do křížového ovladače**

Chcete-li provozovat vysílač DC-14 II s přepínačem/tlačítkem v páce křížového ovladače můžete využít nabízeného volitelného příslušenství:

- **•** Páka s 2 polohovým přepínačem
- **•** Páka s 3 polohovým přepínačem
- **•** Páka s tlačítkem
- **•** Páka s potenciometrem

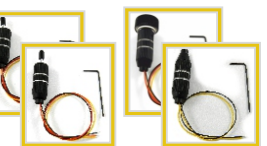

**Pro montáž přepínače/tlačítka do křížových ovladačů Rada: doporučujeme využít odborných servisních středisek.** 

**1.** Vypněte vysílač a odšroubujte šrouby zadního krytu vysílače. **Rozpojte akumulátorový konektor.**

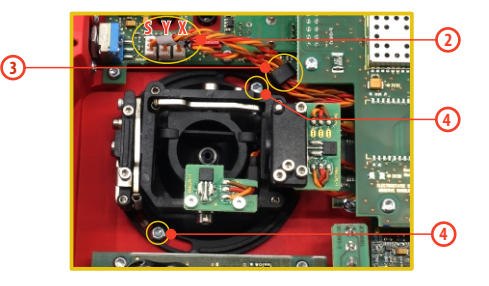

# computer radio control system **CZ**

- **2.** Odpojte konektory kabelů vedoucí z křížového ovladače (3 konektory **X, Y, S**).
- **3.** Vyjměte kabely křížových ovladačů z upevňovacích držáků.
- **4.** Uvolněte oba upevňovací šrouby křížového ovladače.
- **5.** Vytáhněte křížový ovladač směrem k sobě (přes zadní část vysílače). Následující montáž bude prováděna mimo vysílač.

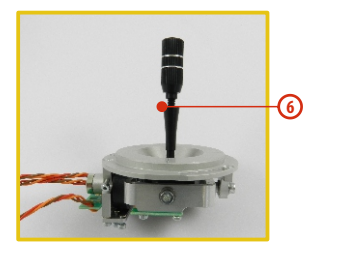

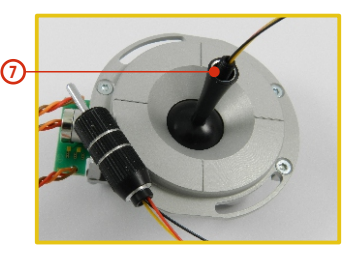

- **6.** Odšroubujte horní část (s vroubkováním) páky (proti směru hodinových ručiček).
- **7.** Vodiče páky s přepínačem/tlačítkem postupně prostrčte otvorem páky křížového ovladače.

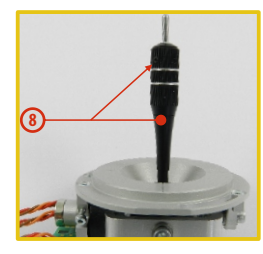

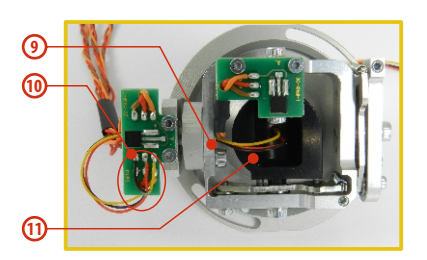

**8.** Výškově nastavte páku křížového ovladače.

**Po instalaci páky s přepínačem/tlačítkem je Upozornění: možné výškově nastavovat páku kniplu, jen uvolníte-li zajišťovací šroub. Jinak by mohlo dojít k ukroucení vodičů přepínače/tlačítka.**

- **9.** Vodiče dále prostrčte stejným otvorem jako kabel snímače křížového ovladače (středem uchycení ovladače).
- **10.** Vodiče provlečte otvorem desky plošného spoje a zapájejte je na vyznačené pájecí plošky podle barevného značení tak, aby byly stejné barvy vodičů pod sebou.
- **11.** Nastavte křížový ovladač do všech krajních poloh, aby se vymezila délka vodičů v pohyblivé části ovladače a mírně ještě kabel potáhněte směrem od ovladače. Vodiče by měly v pohyblivé části ovladače mít dostatečnou rezervu, aby se nedotýkaly pohyblivých části a nebyly namáhané ohybem.

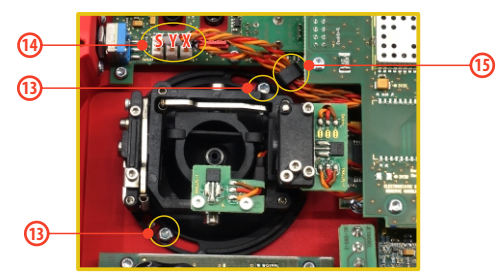

- **12.** Zastrčte křížový ovladač zpět do vysílače.
- **13.** Utáhněte oba upevňovací šrouby křížového ovladače.
- **14.** Zapojte konektory kabelů vedoucí z křížového ovladače. Orientujte se podle délky kabelů. Nejdelší kabel zapojte tak, aby byl zapojen nejdále od středu vysílače. (3 konektory z jednoho křížového ovladače **X, Y, S**).
- **15.** Kabely křížových ovladačů opět zajistěte v držácích.
- **16.** Zapojte akumulátorový konektor. Namontujte zpět zadní kryt vysílače a zašroubujte všechny šrouby.

#### **Konfigurace přepínače v páce křížového ovladače**

Po instalaci přepínače do páky křížového ovladače je nutné pro správnou funkci nakonfigurovat typ přepínače. To můžete učinit v menu vysílače **"Hlavní menu -> Pokročilá nastavení -> Nastavení kniplů/spínačů"**.

## **3.4 Výměnné přepínače**

Veškeré přepínače na vysílači je možné snadno demontovat a vyměnit za jiný typ. Vysílač DC-14 II automaticky detekuje typ přepínače. K dispozici jsou tyto varianty:

- 2 polohový přepínač krátký a dlouhý
- 2 polohový přepínač bez aretace, dlouhý
- 3 polohový přepínač krátký a dlouhý

Jednak můžete přepínače různě prohazovat mezi sebou, nebo chcete-li jinou konfiguraci, můžete využít volitelného příslušenství a vyměnit si jej.

#### **Konfigurace přepínačů z výroby vysílače DC-14 II :**

- **Sa** 2 polohový přepínač bez aretace dlouhý
- **Sb**  prázná pozice
- **Sc** prázná pozice
- **Sd**  2 polohový přepínač dlouhý
- **Se**  3 polohový přepínač krátký
- **Sf**  3 polohový přepínač krátký
- **Sg**  3 polohový přepínač dlouhý
- **Sh**  prázná pozice
- **Si** prázná pozice
- **Sj**  3 polohový přepínač dlouhý

#### **Postup demontáže:**

- **Rozpojte akumulátorový konektor. 1.** Vypněte vysílač a odšroubujte šrouby zadního krytu vysílače.
- **2.** Klíčem pro matice přepínačů (není součástí balení vysílače) uvolněte matici přepínače z čelní strany vysílače a vyšroubujte ji.
- **3.** Ze zadní strany vysílače uchopte přepínač za desku plošného spoje a potáhněte k sobě. Tím přepínač demontujete.

Opačným postupem přepínač namontujete. Při prvním zapnutí vysílače DC-14 II po změně konfigurace přepínačů budete na tuto skutečnost upozorněni. Překontrolujte veškeré funkce nastavené přepínačům.

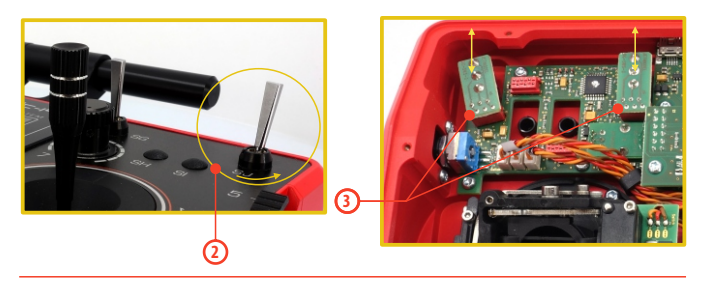

## **3.5 Trimy**

Křížovými ovladači ovládáte základní letové funkce jako např. plyn, klonění, klopení, bočení. Pod křížovými ovladači se nachází čtveřice tlačítek plnících funkci digitálních trimů.

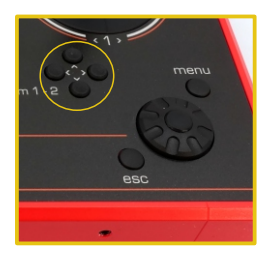

Trimy se používají k jemnému vystředění modelu, většinou za letu. Nastavení trimů se automaticky ukládá tak, že po vypnutí a zapnutí jsou trimy nastavené jako před vypnutím.

Každý model má vlastní nastavení trimů. Taktéž všechny letové režimy modelů mohou mít různé konfigurace trimů.

Stisknutím jednoho z tlačítek trimů se změní hodnota dané letové funkce o jeden krok trimu a zároveň se zobrazí menu s nastavením trimu základních letových funkcí. Při dlouhém stisknutí tlačítka trimu se automaticky přičítají/odečítají kroky trimu, které jsou doprovázeny zvukovou signalizací.

**V menu "trim" je možné zapnout funkci automatického trimování.** Nastavení kroku a rozsahu trimu se provádí v "**Hlavní menu -> Jemné ladění /let. režimy -> Digitální trim"** 

#### **3.6 Akumulátor**

Vysílač DC-14 II je napájen akumulátorem typu Li-Ion a obsahuje elektronické obvody pro správu a nabíjení akumulátoru. V zapnutém stavu vysílače je na displeji v horní stavové liště zobrazen aktuální stav akumulátoru. Z výroby je akumulátor připojen.

#### **3.6.1 Nabíjení**

Vysílač DC-14 II lze nabíjet dodávaným síťovým adaptérem nebo přes USB.

Pro rychlé nabíjení použijte síťový adaptér, při kterém je doba nabíjení cca 3h. Vysílač při nabíjení může být zapnutý nebo vypnutý. Stav nabíjení je signalizován LED nebo v zapnutém stavu vysílače na displeji.

#### **Postup nabíjení:**

- **1.** Zapojte síťový adapter do rozvodné sítě.
- **2.** Kabel s konektorem vedoucí ze síťového adaptéru zapojte do vysílače. Zhasne-li zelená LED, akumulátor není plně nabit. Červená LED bude indikovat stav nabití akumulátoru.
	- Akumulátor je vybitý pomalé blikání červené LED, zelená LED nesvítí.
	- Akumulátor je téměř nabitý trvalý svit červené LED, zelená LED nesvítí.
	- Akumulátor je plně nabitý trvalý svit červené a zelené LED.

#### **3.6.2 Výměna**

Rozhodnete-li se akumulátor vyměnit popř. odpojit, postupujte podle následujících pokynů:

- **1.** Vypněte vysílač a odšroubujte šrouby zadního krytu vysílače.
- **2.** Rozpojte akumulátorový konektor.
- **3.** Uvolněte stahovací pásek akumulátoru.

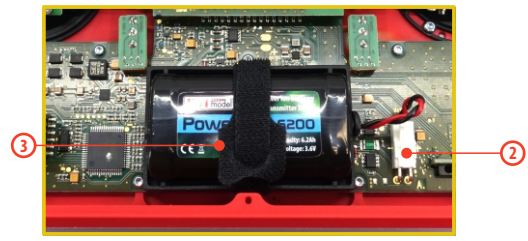

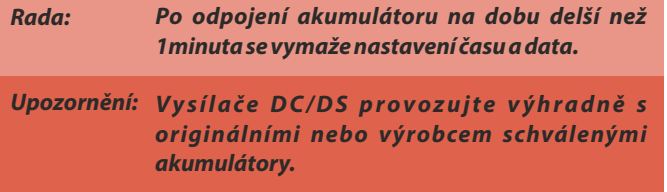

#### **3.7 Konektor PPM vstup výstup**

Vysílač má dostupný výstup **PPM** přes konektor označený jako **B**.Na konektoru je k dispozici nestabilizované napětí akumulátoru vysílače v rozsahu 3,2-4,2V (max. 1A), využitelné jako napájení pro připojený VF modul a výstup PPM signálu. Výstupní funkce vysílače jsou vyjádřeny ve formě standardního unifikovaného elektrického signálu - PPM.

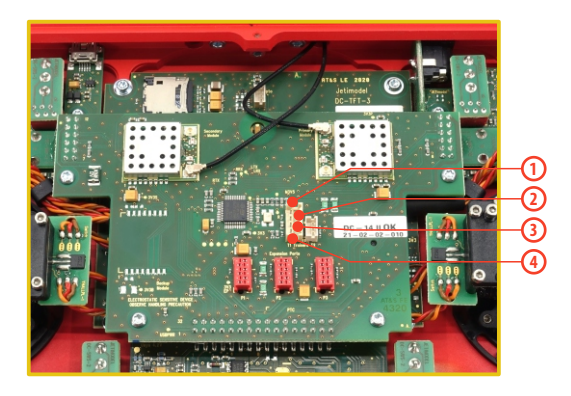

- **1.** PPM vstup (3V logika)
- **2.** Kladný pól napájení
- **3.** Záporný pól napájení
- **4.** PPM výstup (3V logika, konfigurovatelné v menu **Systém- >Konfigurace**)

#### **3.8 Manipulace**

S vysílačem DC-14 II se pohodlně manipuluje, pokud jej držíte za konzolu antény tak, jak je zobrazeno na obrázku.

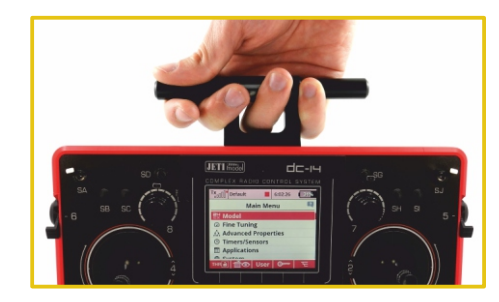

**Jestliže již vysílačem DC-14 II ovládáte model, Varování: vyhněte se kontaktu vysílací antény s částmi těla a současně jakémukoliv zastínění. Mohlo by to mít za následek snížení dosahu.**

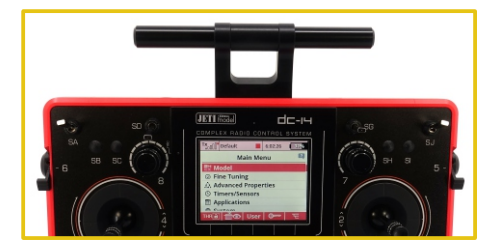

#### **3.9 Změna SD Karty**

#### **Odpojte konektor baterie.**

Pro otevření držáku SD karty potlačte kovový držák nehtem doprava a opatrně nadzvedněte. Micro SD karta se nyní může vytáhnout. Pro výměnu karty postupujte v opačném pořadí.

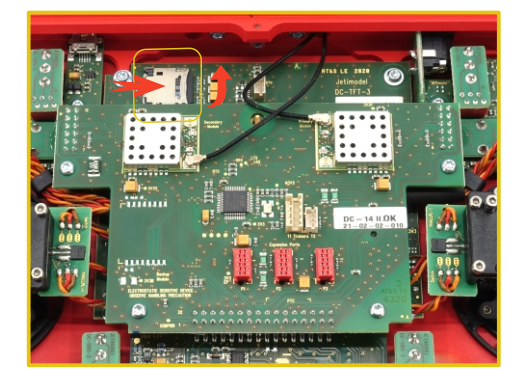

## **4 Popis vysílače DS-14II**

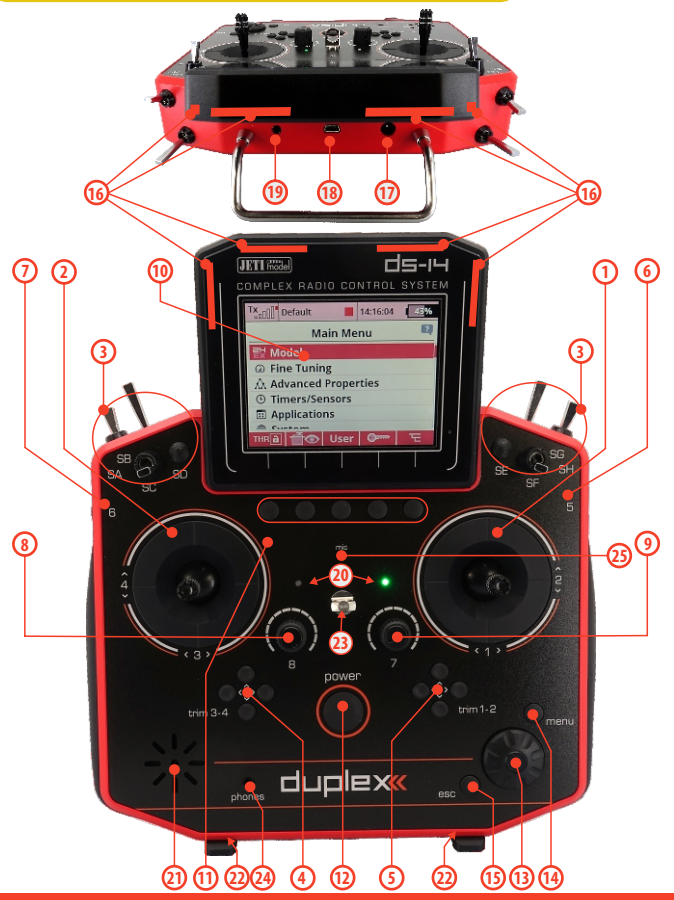

### **4.1 Vnější popis - DS-14II**

- **1.** Pravý křížový ovladač 1,2 vysílač DS-14II podporuje nastavení libovolného módu viz. kapitola **Křížové ovladače ->změna módu.**
- **2.** Levý křížový ovladač 3,4 vysílač DS-14II podporuje nastavení libovolného módu viz. kapitola Křížové ovladače ->změna módu.
- **3.** Sada přepínačů Sa, Sb, Sc, Sd, Se, Sf, Sg, Sh s možností vlastní konfigurace
- **4.** Digitální trimy levého křížového ovladače T3, T4
- **5.** Digitální trimy pravého křížového ovladače T1, T2
- **6.** Pravý postranní otočný ovladač 5
- **7.** Levý postranní otočný ovladač 6
- **8.** Otočný ovladač 7
- **9.** Otočný ovladač 8
- **10.** LCD displej
- **11.** Funkční tlačítka F1-5 funkce tlačítek je vyznačena na displeji
- **12.** Tlačítko pro zapnutí/vypnutí vysílače
- **13.** 3D tlačítko
- **14.** Tlačítko menu
- **15.** Tlačítko esc
- **16.** Anténa
- **17.** Nabíjecí konektor
- **18.** USB konektor
- **19.** PPM Input/Output
- **20.** LED indikátor
- **21.** Reproduktor
- **22.** Montážní otvory pro uchycení držáků vysílače
- **23.** Očko pro popruh
- **24.** Sluchátkový konektor
- **25.** Mikrofón

## **4.2 Vnitřní popis**

- **26.** Akumulátorový konektor
- **27.** Akumulátor
- **28.** Konektor PPM vstup/výstup
- **29.** Křížový ovladač pravý
- **30.** Křížový ovladač levý
- **31.** Mikro SD karta

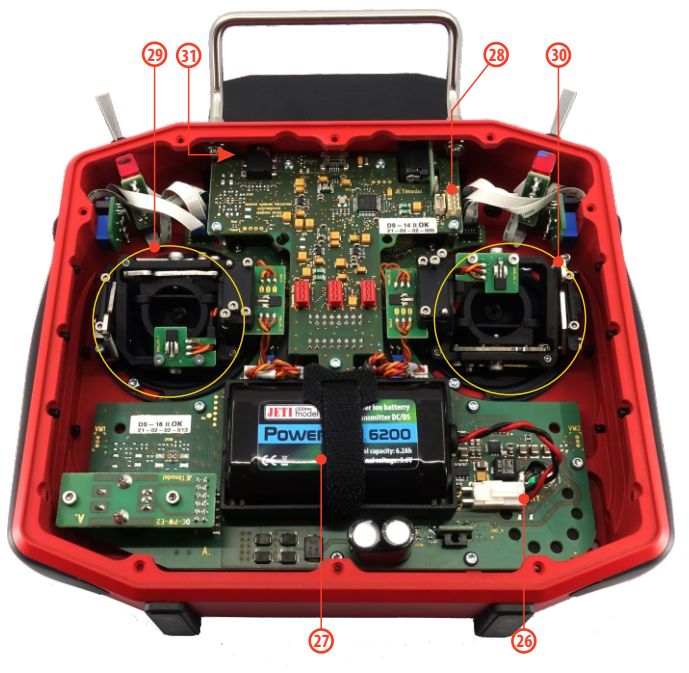

#### **4.3 Křížové ovladače**

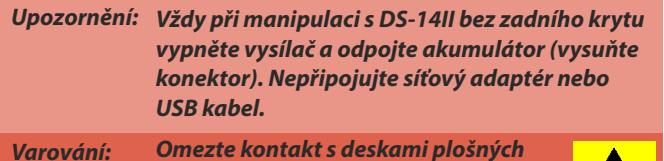

**spojů vysílače na minimum. Hrozí poškození elektrostatickým nábojem!**

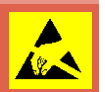

#### **4.3.1 Nastavení délky pák ovladačů**

Páky křížových ovladačů jsou výškově nastavitelné. Velice pohodlně si můžete nastavit délku páky. Páka je rozdělena na dvě části. Pro

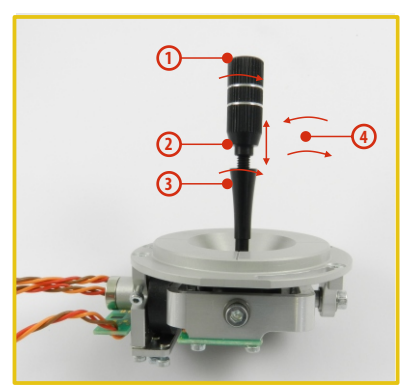

nastavení délky páky postupujte: **1.** Uchopte horní část páky (s vroubkováním) a povolte dotažení (proti směru hodinových ručiček).

> **2.** Vyšroubujte páku na požadovanou délku.

3. Spodní část páky otáčejte proti směru hodinových ručiček, čímž dotáhnete spodní část páky.

**4.** Zajistěte horní díl proti spodnímu otočením proti sobě (tzv. kontra).

#### **Varování:**

**Mate-li páku s přepínačem/tlačítkem, měli byste před nastavením výšky uvolnit upevňovací šroub v páce, aby nedošlo k ukroucení kabelu.**

**Bližší informace v sekci "Montáž páky s přepínačem/spínačem do křížového ovladače".**

#### **4.3.2 Nastavení úhlu natočení ovladačů**

Pro lepší ergonomii ovládání je možné nastavit úhel natočení křížových ovladačů.

**Rozpojte akumulátorový konektor. 1.** Vypněte vysílač a odšroubujte šrouby zadního krytu vysílače.

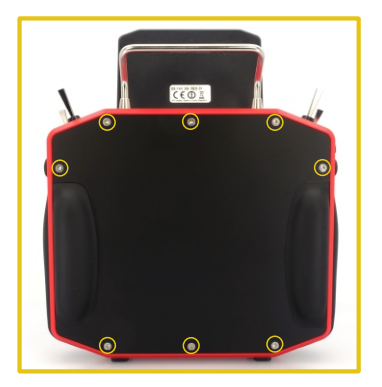

**2.** Uvolněte oba upevňovací šrouby křížového ovladače.

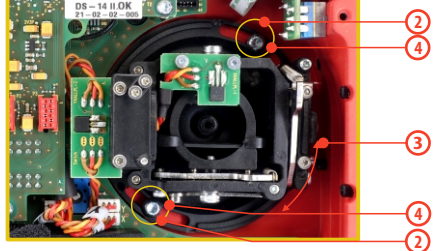

- **3.** Otočte křížový ovladač do požadované polohy.
- **4.** Utáhněte oba upevňovací šrouby.
- **5.** Zapojte akumulátorový konektor. Namontujte zpět zadní kryt vysílače a zašroubujte všechny šrouby.

#### **4.3.3 Nastavení síly centrovací pružiny**

Nevyhovuje-li Vám odpor při pohybu s křížovými ovladači, jednoduše si můžete nastavit sílu centrovací pružiny v jedné z os.

- **Rozpojte akumulátorový konektor. 1.** Vypněte vysílač a odšroubujte šrouby zadního krytu vysílače.
- **2.** Vyznačenými šrouby měníte sílu **centrovací pružiny.** Otáčením šroubu **ve směru hodinových ručiček zvětšujete sílu** dané pružiny. Následkem je **větší odpor** při pohybu křížového ovladače v této ose. Otáčením šroubu **proti směru hodinových ručiček zmenšujete sílu** dané pružiny. Následkem je **menší odpor** při pohybu křížového ovladače v této ose.
- **3.** Zapojte akumulátorový konektor. Namontujte zpět zadní kryt vysílače a zašroubujte všechny šrouby.

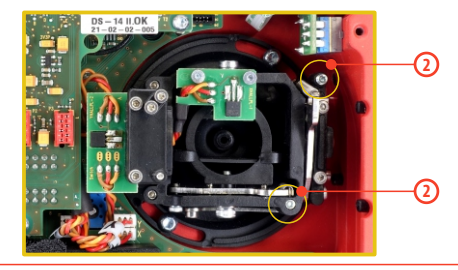

#### **4.3.4 Nastavení síly a způsobu aretace**

Preferujete hladký způsob aretace nebo dáváte přednost aretaci s kroky? Vysílač DS-14II můžete nastavit přesně podle svých potřeb a způsobu ovládání modelů. Jak je vyznačeno na obrázku, každý způsob aretace se nastavuje jiným šroubem.

- **1.** Vypněte vysílač a odšroubujte šrouby zadního krytu vysílače. **Rozpojte akumulátorový konektor.**
- **2.** Chcete-li nastavit **hladkou aretaci, uvolňujte** postupně šroub označený jako **" A- Nastavovací šroub aretace s kroky "** (proti směru hodinových ručiček). Uvolňujte šroub do okamžiku, kdy na pohybu ovladače přestanou být "čitelné" kroky. Nastavovacím šroubem označeným jako " B - Nastavovací **šroub hladké aretace "** dotahujte (ve směru hodinových ručiček) do požadované tuhosti.

Chcete-li nastavit **aretaci s kroky,** dotahujte postupně šroub označený jako **" A - Nastavovací šroub aretace s kroky "** (ve směru hodinových ručiček). Dotahujte šroub do okamžiku, kdy na pohybu bude nastavena požadovaná odezva jednotlivých kroků ovladače. Nastavovacím šroubem označeným jako **" B - Nastavovací šroub hladké aretace "** uvolněte (ve směru hodinových ručiček).

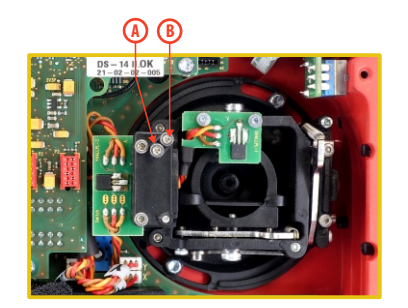

**3.** Připojte akumulátorový konektor. Namontujte zpět zadní kryt vysílače a zašroubujte všechny šrouby.

#### **4.3.5 Nastavení dráhy ovladače plynu**

Dráha ovladače plynu je nastavitelná tak, aby vyhovovala vašemu stylu létání.

- **1.** Vypněte vysílač a odšroubujte šrouby zadního krytu vysílače. Rozpojte akumulátorový konektor .
- **2.** Použijte šrouby vyznačené na obrázku k vymezení rozsahu dráhy plynové páky. Dotahováním šroubu ve směru hodinových ručiček zkracujete dráhu plynu.
- **3.** Připojte akumulátorový konektor. Namontujte zpět zadní kryt vysílače a zašroubujte všechny šrouby.

Po provedení změn v nastavení dráhy ovladače je nutné znovu provést kalibraci ve vysílači, **viz sekce Kalibrace proporcionálních ovladačů.**

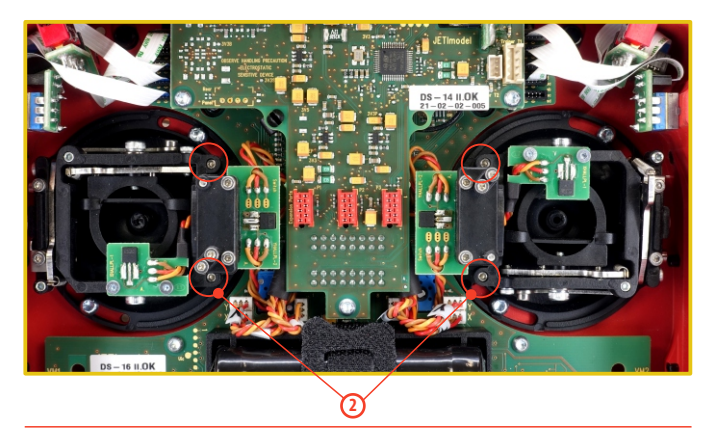

#### **4.3.6 Změna módu vysílače**

Vysílač je vybaven univerzálními křížovými ovladači. Oba ovladače jsou totožné a jejich nastavením lze vysílač uvést do módu 1 až 5. Po mechanickém nastavení je nutné nastavit konkrétní mód vysílače v menu **Systém –> Konfigurace –> Mód 1-4.** 

Pro změnu nastavení ovladačů je nutné odšroubovat zadní kryt vysílače a rozpojit konektor akumulátoru.

#### **A. Nastavení křížového ovladače do režimu bez aretace středové polohy - plynový**

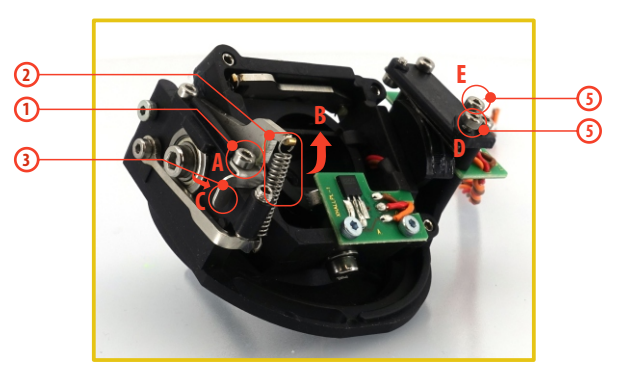

- **1.** Povolte šroub**A.**
- **2.** Nadzvedněte stavítko **B**tak vysoko, aby šlo aretovat zarážkou **C.**
- **3.** Pootočte páčkou **C** o 90° ve směru šipky a aretujte stavítko **B** v horní poloze.
- **4.** Dotáhněte šroub **A.**
- **5.** Dotažením šroubů **D** a **E** nastavíte požadovanou aretaci s kroky a hladkou brzdu.

#### **B. Nastavení křížového ovladače do režimu s aretací středové polohy – výškovkový**

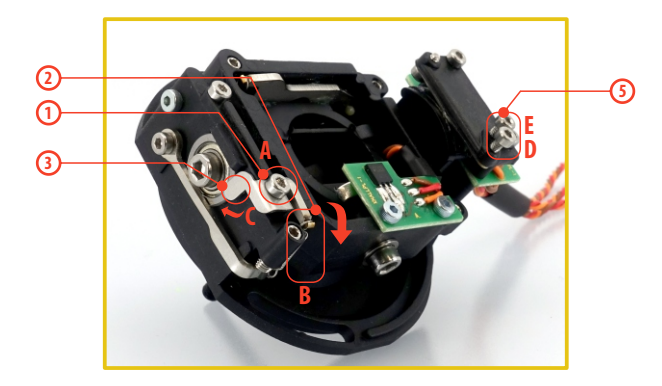

- **1.** Povolte šroub **A.**
- **2.** Lehce nadzvedněte stavítko **B.**
- **3.** Přesuňte páčku **C**ve směru šipky, tím uvolněte stavítko **B.**
- **4.** Dotáhněte šroub **A.**
- **5.** Uvolněte šrouby **E** a **D** jen do polohy, aby páka ovladače nebyla brzděna.

#### **4.3.7 Montáž páky s přepínačem/tlačítkem do křížového ovladače**

Chcete-li provozovat vysílač s přepínačem/tlačítkem v páce křížového ovladače, můžete využít nabízeného volitelného příslušenství:

- **•** Páka s 2 polohovým přepínačem
- **•** Páka s 3 polohovým přepínačem
- **•** Páka s tlačítkem
- Páka s potenciometrem

**Pro montáž přepínače/tlačítka do křížových ovladačů Rada: doporučujeme využít odborných servisních středisek.** 

- **1.** Vypněte vysílač a odšroubujte šrouby zadního krytu vysílače. **Rozpojte akumulátorový konektor.**
- **2.** Uvolněte a vytáhněte šrouby vrchní desky plošného spoje deska plošného spoje ve tvaru písmene "T".
- **3.** Demontujte "T" desku plošného spoje tak, že uchopíte desku **"T"** v oblasti spodního výřezu a tlačte ji opatrně směrem od vysílače, až ji odpojíte z konektorů. Po odpojení desky **"T"** z konektorů základní desky ji povytáhněte směrem k baterii a vyklopte ji směrem k displeji.
- **4.** Odpojte konektory kabelů vedoucích z křížových ovladačů na základní desku vysílače (3 konektory z jednoho křížového ovladače **X, Y, S**).
- **5.** Vyjměte kabely křížových ovladačů z upevňovacích držáků na základní desce vysílače.
- **6.** Uvolněte oba upevňovací šrouby křížového ovladače.

30

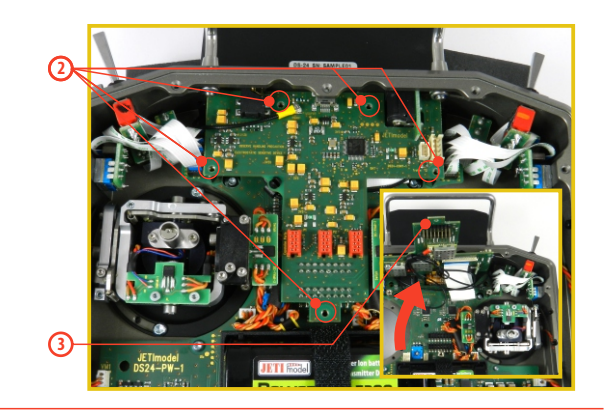

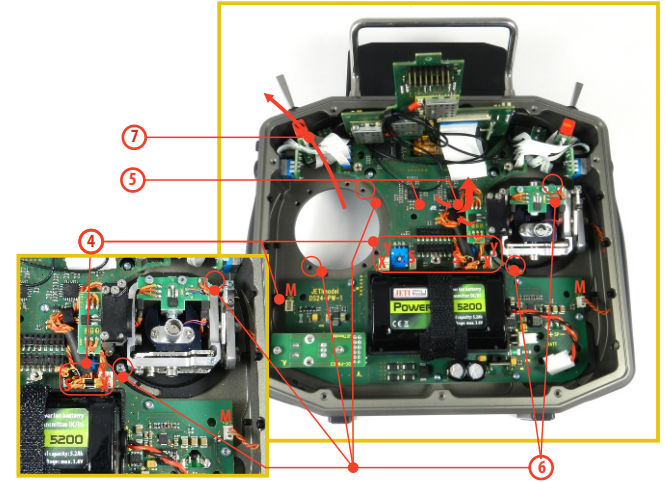

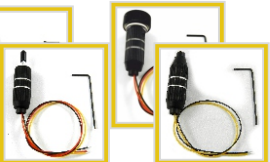

**7.** Vytáhněte křížový ovladač směrem k sobě (přes zadní část vysílače). Následující montáž bude prováděna mimo vysílač.

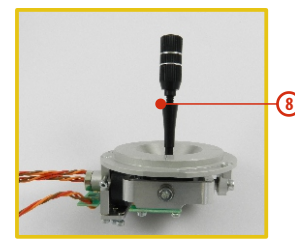

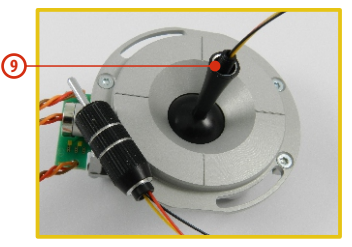

- **8.** Odšroubujte horní část (s vroubkováním) páky (proti směru hodinových ručiček).
- **9.** Vodiče páky s přepínačem/tlačítkem postupně prostrčte otvorem páky křížového ovladače.

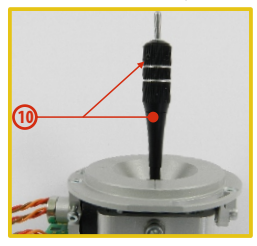

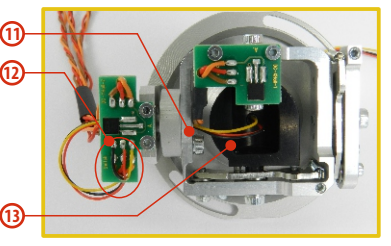

**10.** Výškově nastavte páku křížového ovladače.

**Po instalaci páky s přepínačem/tlačítkem je Upozornění: možné výškově nastavovat páku kniplu, jen uvolníte-li zajišťovací šroub. Jinak by mohlo dojít k ukroucení vodičů přepínače/tlačítka.**

- **11.** Vodiče dále prostrčte stejným otvorem jako kabel snímače křížového ovladače (středem uchycení ovladače).
- **12.** Vodiče provlečte otvorem desky plošného spoje a zapájejte je na vyznačené pájecí plošky podle barevného značení tak, aby byly stejné barvy vodičů pod sebou.
- **13.** Nastavte křížový ovladač do všech krajních poloh, aby se vymezila délka vodičů v pohyblivé části ovladače a mírně ještě kabel potáhněte směrem od ovladače.Vodiče by měly v pohyblivé části ovladače mít dostatečnou rezervu, aby se nedotýkaly pohyblivých části a nebyly namáhané ohybem.

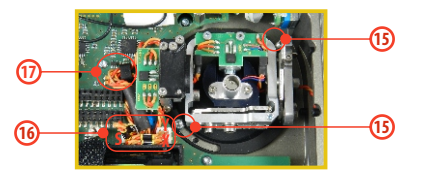

- **14.** Zastrčte křížový ovladač zpět do vysílače.
- **15.** Utáhněte oba upevňovací šrouby křížového ovladače.
- **16.** Zapojte konektory kabelů vedoucí z křížového ovladače. (3 konektory z jednoho křížového ovladače **X, Y, S**).
- **17.** Kabely křížových ovladačů opět zajistěte v držácích.
- **18.** Namontujte zpět "T" desku plošného spoje. Nejprve zasuňte konektory z **"T"** desky plošného spoje do rámu vysílače a pak zasuňte **"T"**desku do konektorů základní desky vysílače. Dbejte zvýšené opatrnosti na vodiče pod deskou "T", aby nekladly odpor při zasouvání. Pokud vodiče kladou odpor nebo jsou v

## computer radio control system **CZ**

některých místech mechanicky namáhány, vodiče přizpůsobte a montáž proveďte opakovaně.

- **19.** Utáhněte upevňovací šrouby "T" desky plošného spoje.
- vysílače a zašroubujte všechny šrouby. **20.** Zapojte akumulátorový konektor. Namontujte zpět zadní kryt

#### **Konfigurace přepínače v páce křížového ovladače**

Po instalaci přepínače do páky křížového ovladače je nutné pro správnou funkci nakonfigurovat typ přepínače. To můžete učinit v menu vysílače **"Hlavní menu -> Pokročilá nastavení -> Nastavení kniplů/spínačů"**

**Dodržujte rozmístění kabeláže tak, jak je ukázáno Varování: na obrázku. Dráty musí být umístěny tak daleko od magnetického prvku a), jak je to jen možné. Je nutné zamezit trvalému kontaktu kabelů s tímto magnetickým elementem, neboť hrozí poškození komponent při možném vzájemném tření.**

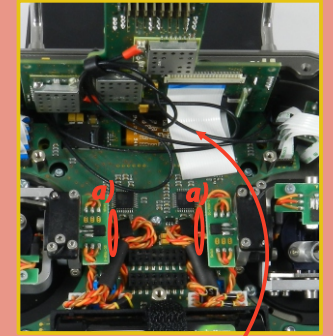

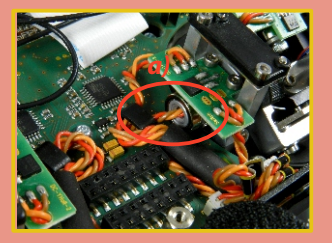

**Správné umístění plochého ohebného kabelu, jenž napájí displej.**

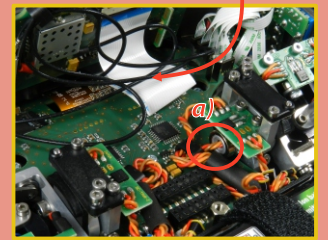

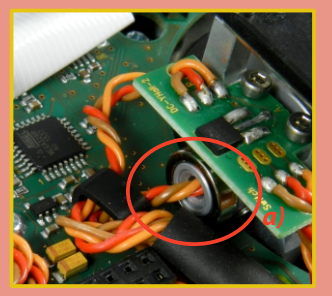

#### **4.4 Výměnné přepínače**

Veškeré přepínače na vysílači je možné snadno demontovat a vyměnit za jiný typ. Vysílač automaticky detekuje typ přepínače. K dispozici jsou tyto varianty:

- 2 polohový přepínač krátký a dlouhý
- 2 polohový přepínač bez aretace, dlouhý
- 3 polohový přepínač krátký a dlouhý
- tlačítko, potenciometr

Jednak můžete přepínače různě prohazovat mezi sebou, nebo chcete-li jinou konfiguraci, můžete využít volitelného příslušenství a vyměnit si jej.

#### **Konfigurace přepínačů z výroby vysílače DS-14II :**

- **Sa**  3 polohový přepínač krátký
- **Sb**  2 polohový přepínač dlouhý
- **Sc**  2 polohový přepínač krátký
- **Sd**  prázdná pozice
- **Se**  prázdná pozice

2

- **Sf**  2 polohový přepínač krátký
- **Sg**  2 polohový přepínač bez aretace dlouhý
- **Sh**  2 polohový přepínač krátký

#### **4.4.1 Postup demontáže:**

**Rozpojte akumulátorový konektor. 1.** Vypněte vysílač a odšroubujte šrouby zadního krytu vysílače.

**2.** Klíčem pro matice přepínačů (není součástí balení vysílače) uvolněte matici přepínače z čelní strany vysílače a vyšroubujte ji.

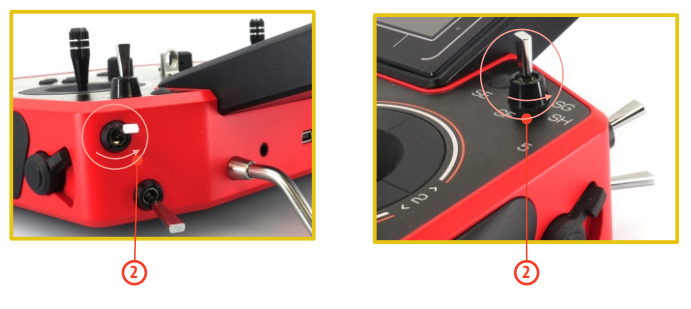

**3.** Ze zadní strany vysílače. Uchopte přepínač a potáhněte k sobě, aby se přepínač uvolnil z drážky v rámu vysílače.

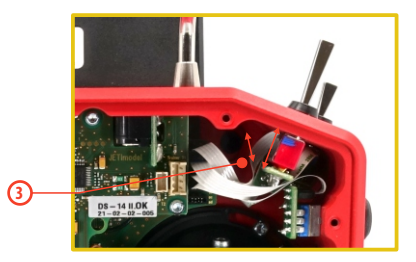

**4.** Nyní odpojte plochý flexibilní vodič z konektoru základní desky plošného spoje vysílače.

Ploché flexibilní vodiče spojující základní desku plošného spoje vysílače s přepínači **a)** mají orientaci vyznačenou na konci vodiče. Na obou koncích vodiče je jedna ze stran barevně označena **b)**. Tato označení musí být orientována podle obrázku níže.

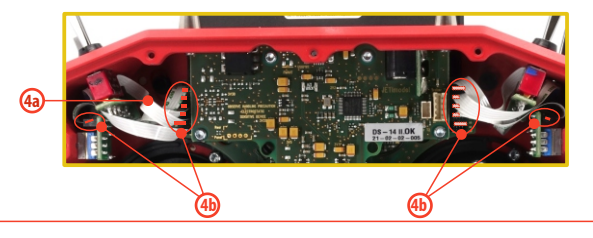

#### **4.4.2 Postup montáže:**

- **1.** Zasuňte plochý flexibilní vodič do konektoru přepínače podle orientace vyznačené výše.
- **2.** Zastrčte přepínač do drážky rámu vysílače.
- **3.** Zašroubujte matici přepínače z čelní strany vysílače klíčem pro matice přepínačů (není součástí balení vysílače).
- **4.** Zapojte plochý flexibilní vodič do základní desky plošného spoje vysílače podle orientace vyznačené výše. Plochý flexibilní vodič by měl být zapojený do konektoru na základní desce s označením, které se shoduje s označením přepínače na čelním panelu vysílače.
- **5.** Zapojte akumulátorový konektor. Namontujte zpět zadní kryt vysílače a zašroubujte všechny šrouby.

Při prvním zapnutí vysílače po změně konfigurace přepínačů budete na tuto skutečnost upozorněni. Překontrolujte veškeré funkce nastavené přepínačům.

**Při výměně přepínače označeného Sa je nutné Upozornění: demontovat z rámu vysílače přepínače Sba Sc.**

> **Při výměně přepínače označeného Sc je nutné demontovat z rámu vysílače přepínač Sb.**

> **Při výměně přepínače označeného Sh je nutné demontovat z rámu vysílače přepínače Sga Sf.**

> **Při výměně přepínače označeného Sf je nutné demontovat z rámu vysílače přepínač Sg.**

Křížovými ovladači ovládáte základní letové funkce jako např. plyn, klonění, klopení, bočení. Pod křížovými ovladači se nachází čtveřice tlačítek plnících funkci digitálních trimů.

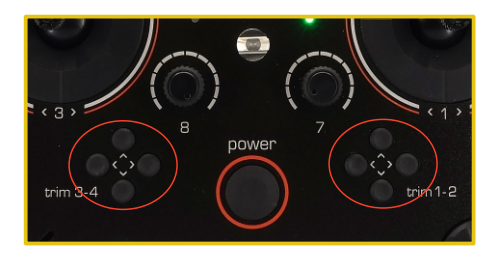

Trimy se používají k jemnému vystředění modelu, většinou za letu. Nastavení trimů se automaticky ukládá tak, že po vypnutí a zapnutí jsou trimy nastavené jako před vypnutím.

Každý model má vlastní nastavení trimů. Taktéž všechny letové režimy modelů mohou mít různé konfigurace trimů.

Stisknutím jednoho z tlačítek trimů se změní hodnota dané letové funkce o jeden krok trimu a zároveň se zobrazí menu s nastavením trimu základních letových funkcí. Při dlouhém stisknutí tlačítka trimu se automaticky přičítají/odečítají kroky trimu, které jsou doprovázeny zvukovou signalizací.

**V menu "trim" je možné zapnout funkci automatického trimování.** Nastavení kroku a rozsahu trimu se provádí v "**Hlavní menu -> Jemné ladění /let. režimy -> Digitální trim"** 

## **4.5 Trimy 4.6 Akumulátor**

Vysílač je napájen akumulátorem typu **Li-Ion** a obsahuje elektronické obvody pro správu a nabíjení akumulátoru. V zapnutém stavu vysílače je na displeji v horní stavové liště zobrazen aktuální stav akumulátoru. Z výroby je akumulátor připojen.

#### **4.6.1 Nabíjení**

Pro rychlé nabíjení použijte síťový adaptér, při kterém je doba nabíjení cca 3h. Vysílač při nabíjení může být zapnutý nebo vypnutý. Stav nabíjení je signalizován LED nebo v zapnutém stavu vysílače na displeji. Vysílač lze nabíjet dodávaným síťovým adaptérem, nebo přes USB.

#### **Postup nabíjení:**

- **1.** Zapojte síťový adapter do rozvodné sítě.
- **2.** Kabel s konektorem vedoucí ze síťového adaptéru zapojte do vysílače. Zhasne-li zelená LED, akumulátor není plně nabit. Červená LED bude indikovat stav nabití akumulátoru.
	- Akumulátor je vybitý pomalé blikání červené LED, zelená LED nesvítí.
	- Akumulátor je téměř nabitý trvalý svit červené LED, zelená LED nesvítí.
	- Akumulátor je plně nabitý trvalý svit červené a zelené LED.

#### **4.6.2 Výměna**

2.

Rozhodnete-li se akumulátor vyměnit popř. odpojit, postupujte podle následujících pokynů:

- **1.** Vypněte vysílač a odšroubujte šrouby zadního krytu vysílače.
- **2.** Rozpojte akumulátorový konektor.
- **3.** Uvolněte stahovací pásek akumulátoru.

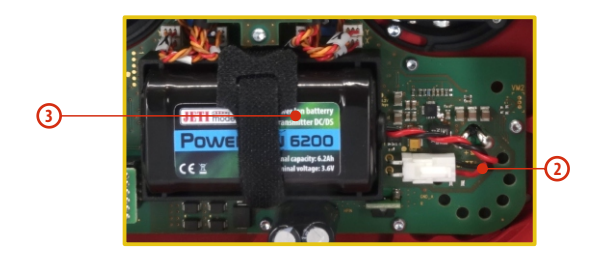

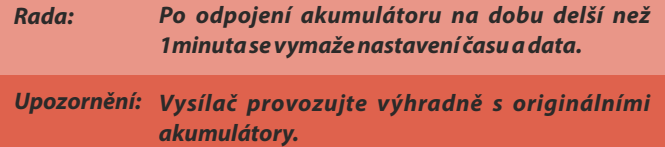

#### **4.7 Konektor PPM vstup/výstup**

Vysílač má dostupný výstup **PPM** přes konektor označený jako **B**. Na konektoru je k dispozici nestabilizované napětí akumulátoru vysílače v rozsahu 3,2-4,2V (max. 1A), využitelné jako napájení pro připojený VF modul a výstup PPM signálu. Výstupní funkce vysílače jsou vyjádřeny ve formě standardního unifikovaného elektrického signálu - PPM.

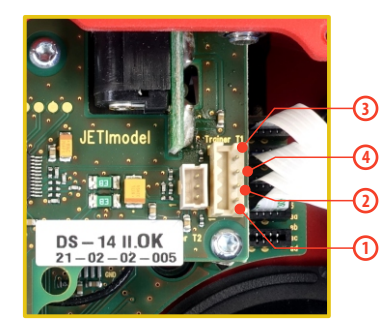

- **1.** PPM vstup (3V logika)
- **2.** Kladný pól napájení
- **3.** Záporný pól napájení
- **4.** PPM výstup (3V logika, konfigurovatelné v menu **Systém ->Konfigurace**)
#### **4.8. Manipulace**

2

Vysílač je vybaven úchytem pro pohodlnou manipulaci, viz obrázek.

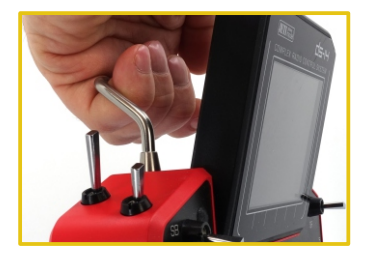

Antény vysílače jsou umístěny na vyznačených místech na obrázku níže.

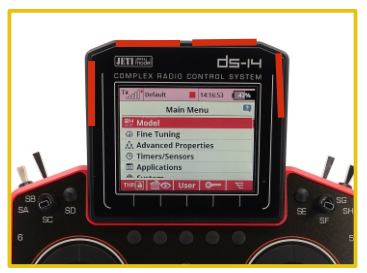

**Jestliže vysílačem ovládáte model, vyhněte se Varování: kontaktu vysílací antény s částmi těla a současně jakémukoliv zastínění. Mohlo by to mít za následek snížení dosahu.**

#### **4.9 Změna SD Karty**

#### **Odpojte konektor baterie.**

Pro otevření držáku SD karty potlačte kovový držák nehtem doprava a opatrně nadzvedněte. Micro SD karta se nyní může vytáhnout. Pro výměnu karty postupujte v opačném pořadí.

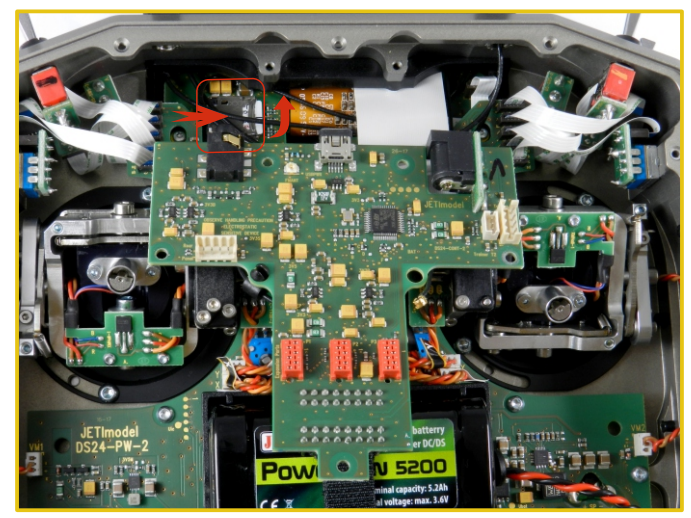

## **5 Režim nápovědy**

Vyvolání režimu nápovědy je možné u každé položky, kde se Vám zobrazí ikona s otazníkem v pravém horním rohu obrazovky **(1)**. Krátkým stisknutím tlačítka **"menu"** vyvoláte režim nápovědy pro aktuálně danou položku, kterou jste měli označenou v příslušném menu vysílače **(2)**.

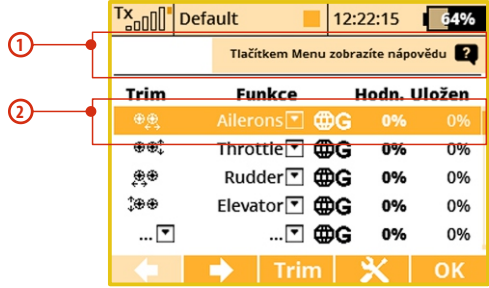

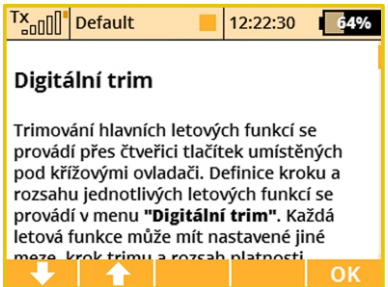

Tento režim nápovědy je dostupný u SW verze vysílače min. 5.00. Aktualizaci vysílače doporučujeme provádět pomocí Jeti Studia.

#### **6 Bezdrátové režimy**

Pro dosažení maximální spolehlivosti vysílač obsahuje dva nezávislé vysílací moduly Duplex 2,4GHz. Jejich antény jsou oddělené a moduly samotné pracují nezávisle na sobě. Podle součinnosti modulů je vysílač v režimu:

- **Režim "Výchozí"** primární modul se sekundárním jsou oba aktivní a střídaji se v komunikaci s přijímačem. Toto chování pomáhá zlepšit bezpečnost provozu a rovněž zlepšuje pokrytí všech vyzařovacích úhlů.
- **Režim "Double"** vysílací moduly komunikují nezávisle na sobě se dvěma různými přijímači. Přijímače mohou být spojené přes inteligentní slučovač, např. JETI Enlink, nebo základní funkce řízení jsou rozděleny mezi oba přijímače. Jedna část modelu je ovládaná přes jeden přijímač z jednoho vysílačového modulu a druhá část modelu z druhého přijímače. Zálohován je případný výpadek jednoho z přijímačů nebo vysílacího modulu.
- **Režim "Učitel/Žák"** dedikovaný vysílačový modul je vyhrazen pro komunikaci s žákovský/učitelským vysílačem. S modelem se komunikuje vždy pouze přes učitelský vysílač. Jeli vysílač v režimu "Učitel", primární modul komunikuje s modelem a sekundární modul komunikuje s žákovským vysílačem přes bezdrátový modul JETI učitel-žák. V režimu "Žák" vysílač komunikuje sekundárním modulem s učitelským vysílačem přes bezdrátový modul JETI učitel-žák. Provozujete-

li vysílače jeden v režimu "učitel" a druhý v režimu "žák", vysílače mezi sebou komunikují přes dedikované vysílací moduly a nepotřebujete navíc žádné další vybavení.

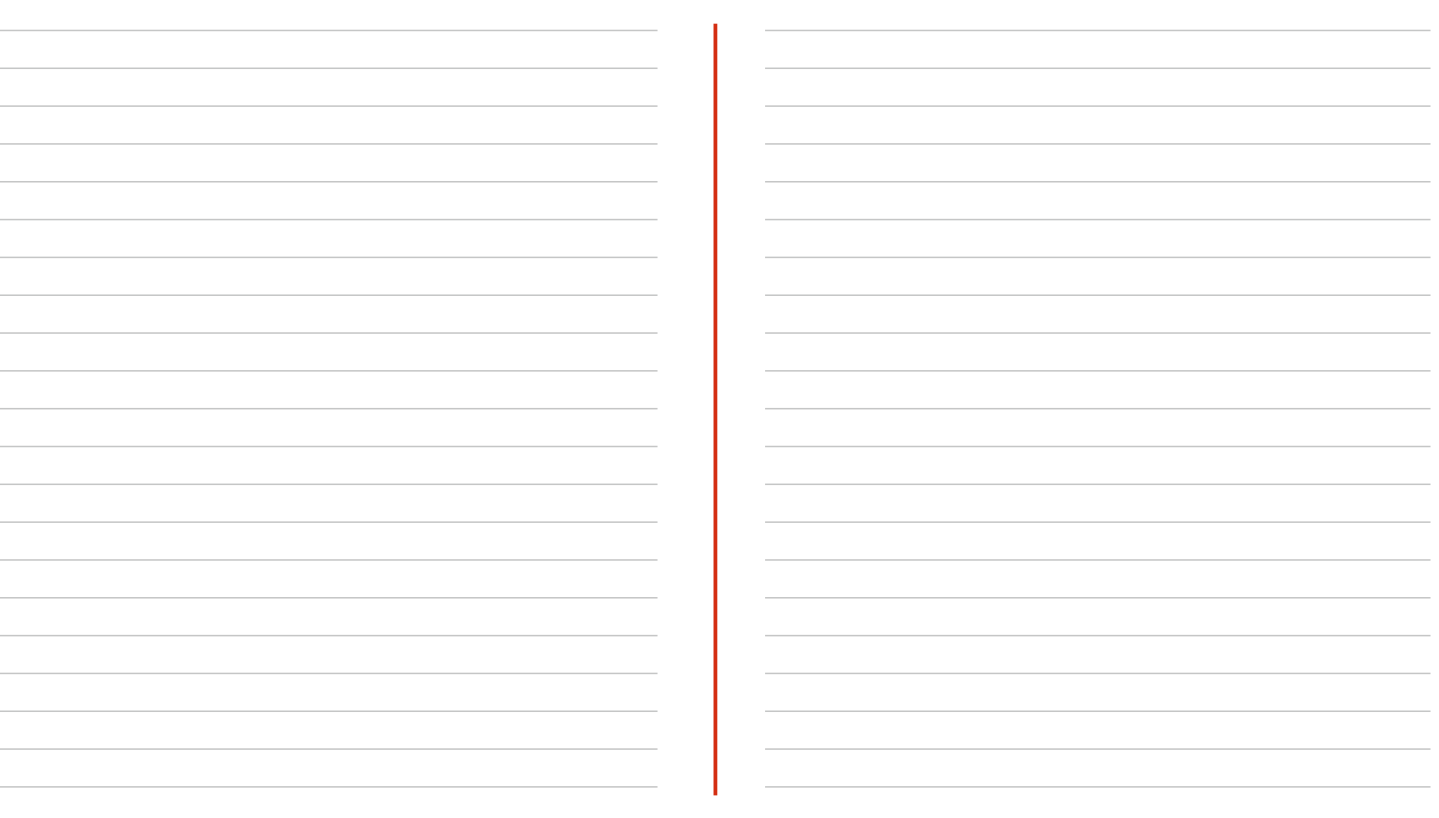

## **7 Zapnutí a vypnutí DC/DS**

#### **7.1 Zapnutí vysílače**

Vysílač se zapíná dlouhým stiskem tlačítka "Power" (1). Rozsvítí se zelená LED a na displeji se zobrazí úvodní obrazovka. V tomto okamžiku vysílač čeká na potvrzení zapnutí - stisknutí tlačítka **F5(Ano) (2)**. Po potvrzení se zobrazí hlavní obrazovka a vysílač je připraven k provozu. Zapnutý stav vysílače DC/DS se indikuje zelenou LED.

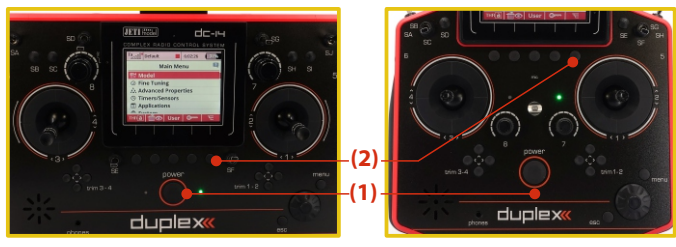

\* Nepotvrdíte-li zapnutí a uplyne-li časový limit, vysílač se automaticky vypne. V nastavení vysílače DC/DS lze deaktivovat potvrzení zapnutí **"Hlavní menu -> Systém -> Konfigurace-> Rychlé zapínání".**

**Doporučujeme provozovat vysílač s aktivovanou funkcí Rada: potvrzení při zapnutí, protože tato funkce zabraňuje náhodnému zapnutí a vybití akumulátoru, např. při transportu.** 

#### **7.2 Vypnutí vysílače**

Vysílač se vypíná stiskem tlačítka **"Power".** Před vypnutím jste vždy dotázáni na potvrzení. Vysílač je možno vypnout v nouzových situacích bez potvrzení dlouhým stiskem kombinace kláves "Power" a "esc". Takto vysílač nevypínejte v normálních provozních situacích.

**Chcete-li zjistit, v jakém stavu je akumulátor, jestliže je vysílač Rada:** při nabíjení vypnutý, stiskněte tlačítko "Power" a na displeji se **zobrazí uvítací obrazovka se stavem akumulátoru a potvrzením zapnutí. Nepotvrdíte-li zapnutí, vysílač se automaticky po vypršení časového limitu vypne. Tato funkce je aktivní při nabíjení vždy, i když není povoleno potvrzení při zapnutí.**

#### **7.3 Restart vysílače**

V případě, že vysílač vykazuje nekorektní chování, existuje několik způsobů, jak vysílač restartovat.

- **1.** Standardně vypnout a zapnout vysílač s potvrzením tlačítkem **"Power".**
- **2.** Vypnutí vysílače bez potvrzení dlouhým stiskem kombinace kláves "**Power"** a "esc".
- **3.** Odpojení konektoru akumulátoru, stisk tlačítka "Power" pro potvrzení restartu a opětovné připojení konektoru akumulátoru.

**[ a)** odšroubujte zadní kryt vysílače a odejměte jej; **b)**Odpojte konektor baterie; **c)** Stiskněte klávesu **"Power",** dojde k vybití vnitřních kondenzátorů; **d)** Připojte vysílačovou baterii; **e)** Přišroubujte zadní kryt vysílače; **f)**Znovu zapněte systém**]**

**2 3 4**

12:22:35 64%

**5 6**

Vysílač zapnete, stisknete-li dlouze tlačítko "Power" a potom potvrdíte tlačítkem "F5(Ano)", viz. kapitola Zapnutí a vypnutí DC/DS. Na displeji se zobrazí hlavní obrazovka a načte se výchozí model letadla.

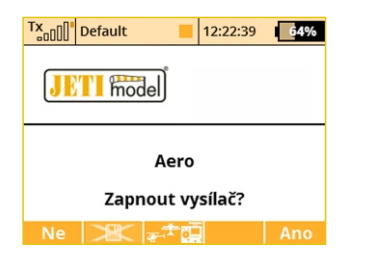

Po zapnutí vysílače se během načítání zaváděcí obrazovky zobrazí tlačítko **"F3"** pro přímý výběr modelu. Po stisku tlačítka **"F2"** lze zablokovat ukládání telemetrie pro aktuální manipulaci s vysílačem. Jestliže provádíte pouze změny v konfiguraci modelu a nechcete, aby se telemetrie ukládala na SD kartu, stiskněte tlačítko "F2" a potvrďte volbu. Ukládání telemetrie bude zakázané až do příštího zapnutí vysílače.Pro zobrazení této nabídky musíte mít vypnutou volbu Rychlé zapínání v nabídce **Systém -> Konfigurace**.

#### **8 První zapnutí 8.1 Hlavní obrazovka**

Hlavní obrazovka je základním zobrazením vysílače. V této obrazovce se zobrazují základní provozní informace, jako např. **stav akumulátoru, čas, letový režim atd.** , a zároveň si zde můžete sami uživatelsky nastavit informace, které jsou pro Vás důležité, např. **časovače, telemetrie, atd.**

Hlavní obrazovka se skládá ze stavového řádku, kde se nacházejí informace: **7 1**

Tx<sub>nim</sub>

- **1.** Síla signálu
- **2.** Stav akumulátoru
- **3.** Čas
- **4.** Ikona záznamu telemetrie
- **5.** Název modelu
- **6.** Název aktuálního letového režimu
- **7.** Zámek plynu
- **8.** Indikace zhašení,volnoběh

Největší částí hlavní obrazovky je uživatelská pracovní plocha. Je to prostor pro grafické zobrazení uživatelských bloků, ve kterých si můžete nechat zobrazit telemetrické informace z modelu, jako např. výška, proud, rychlost, ale také hodnoty časovačů. Pracovní plocha je tvořena z uživatelských bloků. Uživatelské bloky obsahují popis a hodnotu. Pracovní plocha obsahuje několik stránek. Počet stránek je dán množstvím uživatelských bloků. Vytváříte-li nový uživatelský blok a není-li místo v již existujících stránkách, pak se založí automaticky nová stránka.

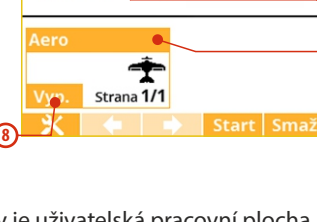

model

Spodní lišta hlavní obrazovky obsahuje:

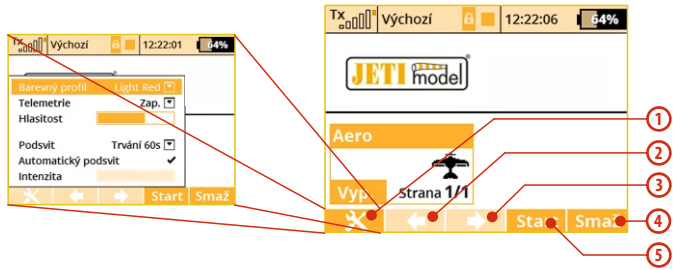

- **1. Opt.** rychlé nastavení vysílače: **Kontrast, Telemetrie, Hlasitost, Čas zapnutého podsvitu, Intensitu podsvitu.**
- **2. Šipka** pohyb doleva ve stránkách pracovní plochy.
- **3. Šipka**  pohyb doprava ve stránkách pracovní plochy.
- **4. Vymaž**  vynulování časovačů.
- **5. Stop/Start** začátek a konec letu, spoušť časovačů, záznam telemetrie.

Z hlavní obrazovky se do hlavního menu dostanete přes tlačítko "menu". Chcete-li zpět, opět v "Hlavní menu" stisknete tlačítko **"menu"**nebo **"esc"**.

Stisknutím jakéhokoliv tlačítka **trimu** nebo stisknutím **3D tlačítka** v hlavní obrazovce vyvoláte menu "Trim".

#### **8.2 Navigace v menu**

#### **8.2.1 Navigace**

1. **Tlačítko "menu"** přepíná mezi hlavní obrazovkou a hlavním menu vysílače.

**Zmáčknete-li toto tlačítko při editaci hodnoty, můžete rychleji Rada: měnit hodnotu. Jedním otočením o 10 hodnot.**

- 2. Tlačítko "esc" postup o úroveň zpět v úrovních menu. Zmáčknete-li toto tlačítko při editaci hodnoty, vrátíte se o úroveň zpět a editovaná hodnota se neuloží.
- **3. 3D tlačítko**
	- **3a**  pohybem **proti směru hodinových ručiček se pohybujete v menu nahoru**a při změně **snižujete hodnotu**.
	- **3b**  pohybem **ve směru hodinových ručiček se pohybujete menu dolů**a při změně **zvyšujete hodnotu**.
	- **3c stlačením**potvrdíte volbu/vstoupíte do menu.
- **4.** Funkční tlačítka pod displejem **"F1 5"**. Funkce tlačítek je zobrazena na displeji podle aktuálních možností.

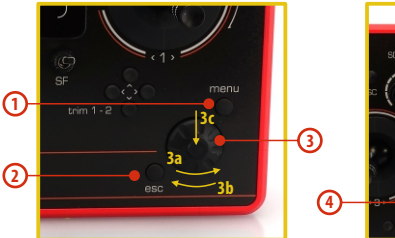

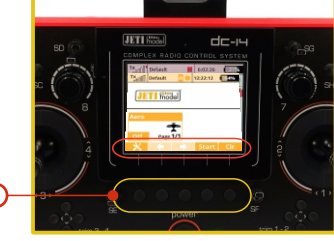

#### **8.2.2 Pohyb v MENU**

Aktuální výběr v menu (kurzor) je označený inverzně. Pohybem 3D tlačítka doleva/doprava se kurzorem pohybujete po řádcích.

Je-li na řádku více položek pro nastavení, pak stiskněte **"3D tlačítko"** a můžete vybírat z položek na řádku. Právě vybranou položku z řádku poznáte tak, že není vyplněna. Potvrzením **"3D tlačítka"** vyberete položku a doleva/doprava **"3D tlačítkem"** ji měníte. Opětovným stisknutím **"3D tlačítka"** potvrdíte uložení hodnoty a vrátíte se na výběr položky na řádku. Mezi položkami na řádku se pohybujete doleva/doprava **"3D tlačítkem"**. Chcete-li se vrátit zpět na výběr jednotlivých řádků, stiskněte tlačítko **"esc"**.

#### Poznámka: Po každém stisknutí tlačítka "esc" se vrátíte zpět o **jednu úroveň v nabídce menu.**

#### **8.2.3 Základní struktura menu**

- **\* Model**
	- Výběr modelu
	- Nový model
	- Základní konfigurace
	- Obrázek modelu & barvy
- Parametry funkcí
- Přiřazení serv
- Kalibrace serv
- Připojená zařízení
- **\* Jemné ladění/let. režimy**
	- Letové režimy
	- Digitální trim
	- Trimy letových režimů
	- Dvojité/Expo výchylky
- Křivky funkcí
- Diferenciace křidélek
- Gyro/Governor (Heli)
- Omezovač motoru (Heli)
- -Mix Motýlek, Delta, Ailevator Mix (Aero)
	- Butterfly (Aero)
	- Kopaný výkrut
	- Volné mixy
- **\* Pokročilá nastavení**
- Další možnosti modelu
- Nastavení kniplů/spínačů
- Bezdrát. modul/Učitel-Žák
- Logické spínače
- Zvuky na událost
- Zvuky proporc. ovladačů
- Telemetrické ovladače
- Hlasové příkazy
- Sekvencer
- Accelerometer (jen DS-14II)

#### **\* Časovače/Senzory**

- Časovače
- Alarmy
- Vario
- Hlasový výstup
- Senzory/ukládání dat
- Údaje na hlavní obrazovce
- Detaily hlavní obrazovky
- **\* Aplikace**
- Analýza dat
- Audio přehrávač
- Jetibox
- Hry (Had, Tetris, Šachy…)
- -Obrázky
- -Mikrofon
- -Uživatelské aplikace
- **\* Systém**
- Konfigurace
- Test serv/dosahu
- Zobrazení vstupů
- Výstup přijímače
- Systémové zvuky
- Hlasitost audia
- $-1$ ISB
- Info

#### **8.3 Průvodce vytvoření modelu**

V této části Vás provedeme krok po kroku vytvořením nového modelu **letadla, vrtulníku a loďky**. Každý krok průvodce bude okomentovaný s přiloženými obrazovkami menu vysílače. Projdeteli postupně průvodcem, pochopíte vytváření modelu a na tomto základě si velice rychle vytvoříte vlastní model.

#### **8.3.1 Letadlo**

Průvodce Vás provede vytvořením jednoduchého modelu letadla. Jednomotorový větroň s křidélky tvořenými dvěma servy. Výškovka a směrovka jsou osazeny po jednom servu.

Přiřazení serv:

- **1.** Plyn
- **2.** Křidélko 1
- **3.** Křidélko 2
- **4.** Výškovka
- **5.** Směrovka

Před začátkem vytváření modelu se ujistěte, že máte nastaven správný mód vysílače "Hlavní menu -> Systém -> Konfigurace-**>MÓD 1-4"**. Od tohoto nastavení se odvíjí přiřazení letových funkcí ovladačům vysílače.

V první řadě je zapotřebí vytvořit model ve vysílači a nakonec spárovat vysílač DC/DS s přijímačem, se kterým chcete provozovat daný model, **viz. kapitola Přijímač-> Spárování**.

#### **Kvůli bezpečnosti doporučujeme u elektrických modelů Upozornění: demontovat vrtuli.**

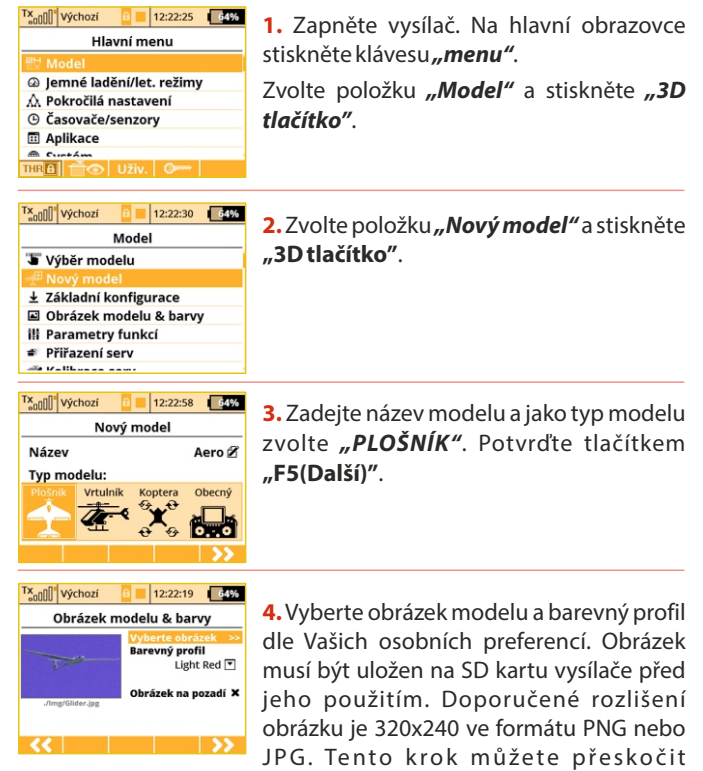

stisknutím tlačítka **"F5(Další)"**.

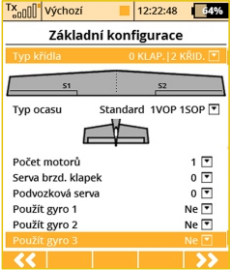

**5.** Vyberete osazení křídel. Protože máte 2 serva na křidélka, nastavíte položku "Typ **křídla"** na **0 KLAP|2KŘID.** Ostatní nastavení, jako typ ocasní plochy, počet motorů, počet aerodynamickým spoilerů a počet podvozkových serv, naměníte. Pokračujete tlačítkem **"F5(Další)"**.

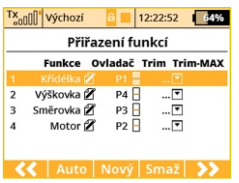

**6.** Zobrazení letových funkcí a přiřazení k ovladačům vysílače. Můžete zkontrolovat, jestli letové funkce jsou správně přiřazeny ovladačům vysílače. Není-li to tak, překontrolujte nastavení módu vysílače. Potvrdíte tlačítkem "**F5(Další)".** 

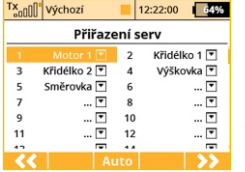

**7.** Přiřazení funkcí výstupům přijímače. Chcete-li změnit přiřazení, pak editujte pozice seznamu. Jinak potvrďte tlačítkem **"F5(Další)"**.

Vytvořit a vybrat model?

Ne | | | | | Ano

8 12:22:31 64%

Tx<sub>onn</sub>n<sup>1</sup> výchozí

**8.** Zobrazí se upozornění, jestli chcete opravdu vytvořit nový model. Potvrdíme tlačítkem "**F5(Ano)"**.

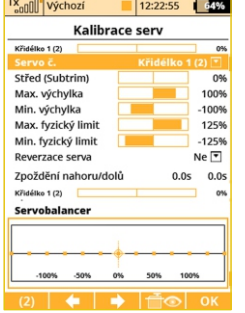

**9.** Doladění středů serv, omezení výstupní výchylky, obracení smyslu výchylek, zpoždění atd. Do tohoto menu se ještě vrátíte po spárování přijímače s vysílačem. Stiskněte tlačítko "F5(OK)" a dostanete se na hlavní obrazovku kde je zobrazen Váš nový model.

Spárujte vysílač s přijímačem, **viz. kapitola Přijímač-> Spárování.** Vysílač je spárován s přijímačem a je připojen k letu. V poslední fázi doladíme konfiguraci výstupních funkcí->serv, **viz. kapitola 7.3.5** Seřízení výstupů přijímače.

U takto osazeného křídla se většinou ještě používá mix křidélek ve funkci aerodynamické brzdy. Postup konfigurace si popíšeme. Např. **"pravým pos tranním otočným ovladačem"** budeme proporcionálně nastavovat aerodynamickou brzdu.

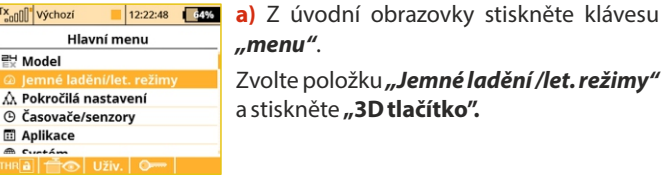

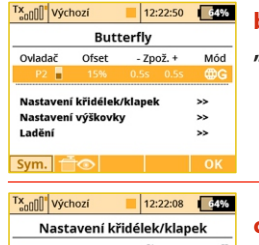

**b)** Zvolte položku "Butterfly" a stiskněte **"3D tlačítko".**

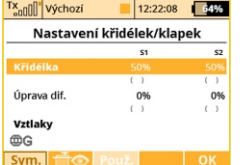

**c)** Zvolte položku "Spínač" a pohněte **" p r a v ý m p o s tr a n n í m o t o č n ý m ovladačem"**. Potvrdíme tlačítkem **"F5(Ok)"**. Nyní už stačí jen zvolit výchylku aerodynamické brzdy.

**Nenechte serva křidélek ve funkci aerodynamických brzd na Rada: maximálních výchylkách. Měli byste mít ještě jistou rezervu pro ovládání klonění při aktivních aerodynamických brzdách.** 

#### **8.3.2 Vrtulník**

Průvodce Vás provede vytvořením jednoduchého modelu vrtulníku. Vrtulník je ovládán deskou cykliky složenou ze tří serv s orientací 120° a motor není řízen governorem.

Přiřazení serv kanálům přijímače:

- **1.** Plyn
- **2.** Klopení (Swash 1F)
- **3.** Kolektiv (Swash 2L)
- **4.** Klonění (Swash 3R)
- **5.** Bočení (Rudder)
- **6.** Gyro (Gyros sens.)

Před začátkem vytváření modelu se ujistěte, že máte nastaven správný mód vysílače "Hlavní menu -> Systém -> Konfigurace-**>MÓD 1-4".** Od tohoto nastavení se odvíjí přiřazení letových funkcí ovladačům vysílače.

V první řadě je zapotřebí vytvořit model ve vysílači a nakonec spárovat vysílač DC/DS s přijímačem, se kterým chcete provozovat daný model **, viz. kapitola Přijímač-> Spárování**.

**Kvůli bezpečnosti doporučujeme u elektrických modelů Upozornění: odpojit motor nebo demontujte rotorové listy.**

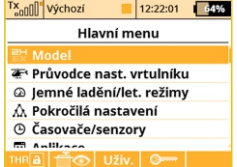

**1.** Zapněte vysílač. Na hlavní obrazovce stiskněte klávesu "**menu"**.

Zvolte položku **"Model"** a stiskněte **"3D tlačítko"**.

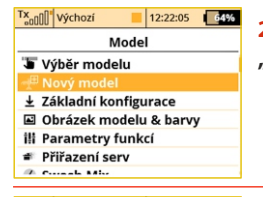

2. Zvolte položku "Nový model" a stiskněte **"3D tlačítko"**.

#### Tx<sub>n00</sub><sup>1</sup> výchozí  $12:22:41$  64% Nový model Heli Ø **Název** Typ modelu: Plošník Koptera Obecný  $\mathbf{X}$   $\mathbf{H}$

**3.** Zadejte název modelu a jako typ modelu zvolte "VRTULNÍK". Potvrďte tlačítkem **"F5(Další)"**.

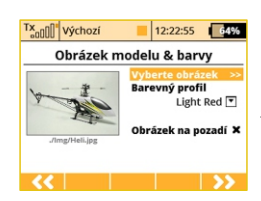

**4.**Vyberte obrázek modelu a barevný profil dle Vašich osobních preferencí. Obrázek musí být uložen na SD kartu vysílače před jeho použitím. Doporučené rozlišení obrázku je 320x240 ve formátu PNG nebo JPG. Tento krok můžete přeskočit stisknutím tlačítka **"F5(Další)**

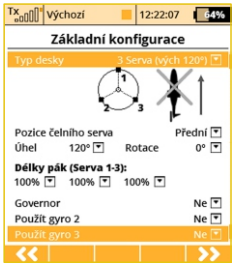

**5.** Vyberete typ desky cykliky <sub>"</sub>3 Serva **(vych 120°)"** vrtulníku. Druhou položku menu **"Pozice čelního serva"** změníte na **"Zadní"** - tím se otočí orientace desky cykliky o 180°. Dalším krokem je potvrzení tlačítkem **"F5(Další)"**.

V menu **"Základní konfigurace"** se při vytváření modelu vrtulníku definuje používaná deska cykliky modelu. V návodu k vrtulníku naleznete potřebné informace pro konfiguraci desky cykliky. Výběr v tomto menu ovlivní funkce a volby vysílače.

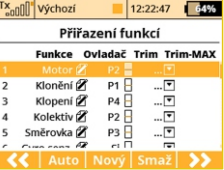

**6.** V menu **"Přiřazení funkcí"** se zobrazí seznam letových funkcí s přiřazením ovladačů. Nevyhovuje-li Vám přiřazení, editujte položku "**Ovladač**" a vyberte požadovaný ovladač k označené letové funkci. Potvrdíte tlačítkem "**F5(Další)".** 

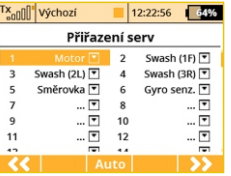

**7.** Menu "Přiřazení serv" je přiřazení výstupních funkcí vysílače kanálům (výstupům) přijímače. Chcete-li změnit přiřazení, pak editujte pozice seznamu. Jinak potvrďte tlačítkem "F5(Další)".

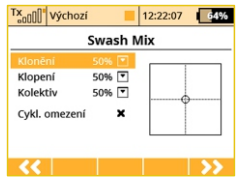

8. Menu "Swash Mix" je konfigurace rozsahu jednotlivých letových funkcí vrtulníku mixovaných na desce cykliky. Rozsahy jednotlivých letových funkcí jsou vyjádřeny v procentech. Podle návodu k vrtulníku a způsobu létání si nastavte

rozsahy letových funkcí (použijte přípravek pro nastavení desky cykliky). Můžete také aktivovat funkci pro cyklické omezení dráhy serv rotorové hlavy (**Swash Ring**). Tímto opatřením se dá zabránit případnému mechanickému poškození při současných mohutných výchylkách funkcí klonění a klopení.

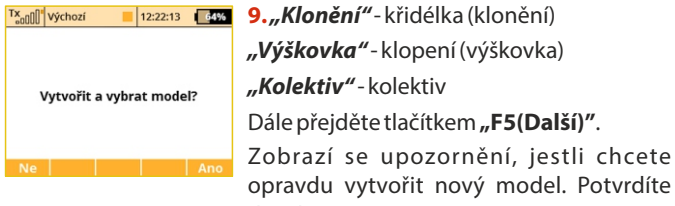

tlačítkem "**F5(Ano)".** 

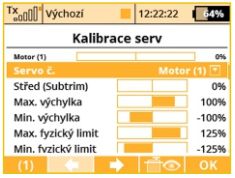

**10.** Doladění středů serv, omezení výstupní výchylky, obracení smyslu výchylek, zpoždění atd. Do tohoto menu se ještě vrátíme po spárování přijímače s vysílačem. Postupujte podle kapitoly **Přijímač-> Spárování.**

**11.** Vysílač je spárován s přijímačem a je připojen k napájení. V poslední fázi doladíme konfiguraci výstupních funkcí serv, viz. kapitola 7.3.5 Seřízení výstupů přijímače.

V menu **"Jemné ladění /let. režimy"** nakonfigurujeme další rozšířené funkce pro ovládání modelu.

**Průběh křivky kolektivu** - viz. **"Jemné ladění /let. režimy -> Křivky funkcí"**

**Dvojí výchylky** - viz. **"Jemné ladění /let. režimy -> Dvojité/Expo výchylky" Průběh křivky plynu**- viz. **"Jemné ladění /let. režimy -> Křivky funkcí"**

**Letový režim - Autorotace** - viz. **"Jemné ladění /let. režimy -> Letové režimy"**

**Gyro/Governor**- viz.**"Jemné ladění /let. režimy -> Gyro/Governor"¨**

**Pro pohodlné a rychlé nastavování všech základních Rada: funkcí modelu vrtulníku se v hlavním menu nachází odkaz "Průvodce nastavením vrtulníku". Skrze něj lze okamžitě nalézt potřebné parametry k nastavení.** 

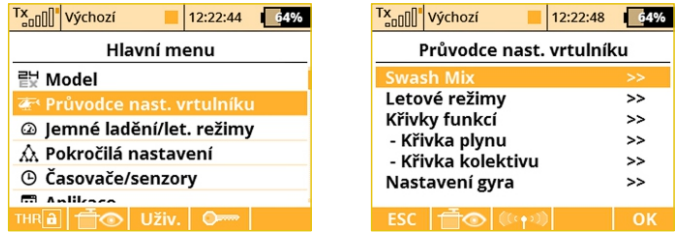

#### **8.3.3 Multikoptéra**

Vysílače DC/DS umožňují jednoduše vytvořit model multikoptéry vybavený podvozkem a stabilizovaným držákem kamery (gimbalem). Digitální trimy jsou v základu u tohoto typu modelu deaktivovány. Rozdělení serv na kanály:

- **1.** Plyn
- **2.** Klonění křidélka (Roll)
- **3.** Klopení výškovka (Pitch)
- **4.** Směrovka
- **5.** Mód

Před vytvořením modelu multikoptéry se ujistěte, že máte nastaven správný mód vysílače v menu **"Hlavní nabídka -> Systém -> Konfigurace -> Mód 1-4"**. Základní, standardní přidělení ovladačů je založeno na této volbě.

Prvně je nutné vytvořit model ve vysílači a poté tento vysílač spárovat s přijímačem v modelu. Viz kapitola 8.3 "Přijímač - Párování" Viz. 8.3:**"Vysílač -> Párování"**

**Z bezpečnostních důvodů důrazně doporučujeme odebrat Poznámka: vrtule při práci s modelem multikoptéry.**

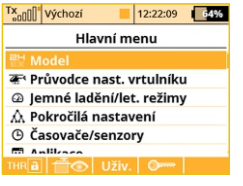

Model

Tx<sub>nnn</sub>n<sup>1</sup> výchozí

Výběr modelu  $\pm$  Základní konfigurace Obrázek modelu & barvy **ill Parametry funkcí** Přiřazení serv Oh Concepts Address

12:22:16 64%

**1.** Zapněte vysílač. V hlavní nabídce zmáčkněte tlačitko **"menu"**. Vyberte položku **"Model"** a zmáčkněte **"3D tlačítko"**.

**2.** Zvolte položku **"Nový model"** a stiskněte **"3D tlačítko".**

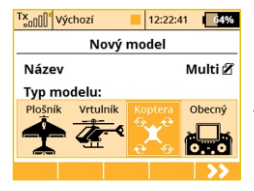

**3.** Vložte název modelu a stiskněte **"F5(OK)"** (Pozn: Musíte zadat název modelu abyste mohli pokračovat). Poté vyberte typ modelu **"Koptéra"**. Potvrďte stisknutím tlačítka **"F5(OK)"**.

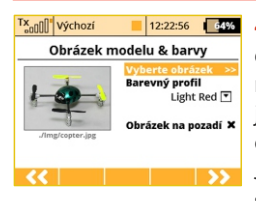

**4.**Vyberte obrázek modelu a barevný profil dle Vašich osobních preferencí. Obrázek musí být uložen na SD kartu vysílače před jeho použitím. Doporučené rozlišení obrázku je 320x240 ve formátu PNG nebo JPG. Tento krok můžete přeskočit stisknutím tlačítka **"F5(Další)**

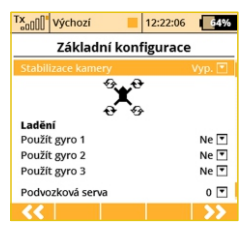

**5.** Navolte základní vlastnosti vaší multikoptéry, např. typ kamerového držáku (dvouosý či tříosý), počet funkcí pro ladění zisku gyra a použití sklápěcího podvozku.

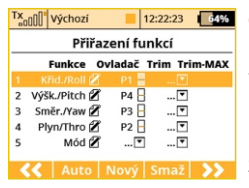

**6.** Tato obrazovka ukazuje kontrolu letových funkcí. Zde se můžete ujistit že vaše letové funkce jsou správně přiděleny k přepínačům/pákám vysílače. Pokud nejsou správně nastaveny, zkontrolujte, zda jste zvolili správný mód vyslílače. Potvrďte přidělení stisknutím **tlačítka "F5(Další)".**

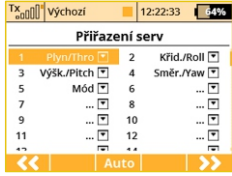

**7.** Tato obrazovka ukazuje přidělení vašich funkcí k výstupům na přijímači. Můžete změnit přidělení editováním každého kanálu přijímače. Jinak potvrďte stisknutím tlačítka**F5(Další)"**.

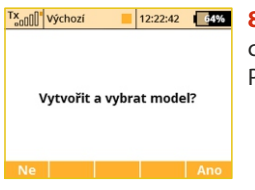

**8.** Nyní se zobrazí dotaz, jestli opravdu chcete vytvořit a aktivovat nový model. Potvrďte tlačítkem **"F5(Ano)".**

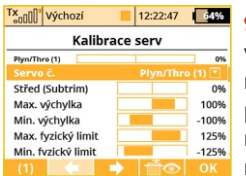

**9.** Nastavte středovou pozici serv, limity výchylek, reverzy, zpoždění atd. Do tohoto menu se později vrátíte po spárování přijímače s vysílačem. Stiskem F(5) přejdete na hlavní obrazovku s nově vytvořeným modelem.

**10.** Spárujte vysílač s přijímačem a ten připojte k napájení (viz kapitola 8.3 Přijímač - Párování). Poslední fází je doladění výstupních kanálů pro letovou řídicí jednotku. Nastavte správně subtrimy a koncové body tak, aby řídicí jednotka brala korektní výchylky.

#### **8.3.4 Loď**

Vysílač je vybaven průvodcem pro vytvoření i jiných modelů než jsou letadla nebo vrtulníky. V průvodci vysílače je volba obecného modelu. Jestliže Váš model nelze zařadit do kategorie letadla ani vrtulníku, použijte obecný model. Následující postup bude popisovat sestavení modelu lodi. Model je řízen základními funkcemi: motorem, kormidlem a dalšími rozšiřujícími funkcemi jako generátor zvuku motoru, osvětlením modelu, sirénou a generátorem kouře. První tři funkce jsou proporcionální a zbývající funkce jsou neproporcionální.

Přiřazení serv kanálům přijímače:

- **1.** Motor
- **2.** Kormidlo
- **3.** Zvukový modul (zvuk motoru)
- **4.** Osvětlení modelu
- **5.** Zvukový modul (siréna)
- **6.** Kouřový modul

Před začátkem vytváření modelu se ujistěte, že máte nastaven správný mód vysílače "Hlavní menu -> Systém -> Konfigurace-**>MÓD 1-4".** Od tohoto nastavení se odvíjí přiřazení funkcí ovladačům vysílače.

V první řadě je zapotřebí vytvořit model ve vysílači a nakonec spárovat vysílač DC/DS s přijímačem, se kterým chcete provozovat daný model, **viz. kapitola Přijímač-> Spárování**.

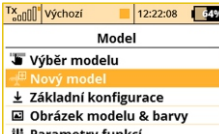

arametry funkcí

# Přiřazení serv

**ACCIDENTAL COMPANY** 

**1.** Zapněte vysílač. Na hlavní obrazovce stiskněte klávesu **"menu"**.

Zvolte položku **"Model"** a stiskněte **"3D tlačítko"**.

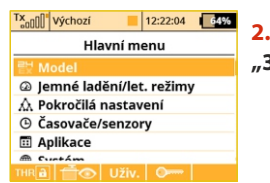

**Z**volte položku **"Nový model"** a stiskněte **"3D tlačítko"**.

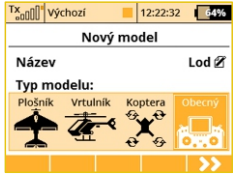

**3.** Zadejte název modelu a jako typ modelu zvolte "OBECNÝ". Potvrďte tlačítkem **"F5(Další)"**.

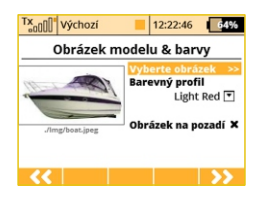

**4.**Vyberte obrázek modelu a barevný profil dle Vašich osobních preferencí. Obrázek musí být uložen na SD kartu vysílače před jeho použitím. Doporučené rozlišení obrázku je 320x240 ve formátu PNG nebo JPG. Tento krok můžete přeskočit stisknutím tlačítka **"F5(Další)**

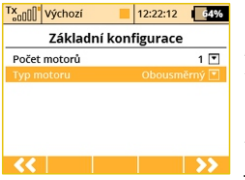

**5.** První položkou v menu **"Základní konfigurace"** je počet ovládaných motorů v modelu. Tuto položku nebudete editovat a přejdeme na druhou položku, kterou je způsob ovládání motoru. Otáčí-li se motor **EX** jedním (Single) nebo oběma směry

(Double). Editujte tuto položku **"Typ motoru"** a nastavte **"Obousměrný"**. Potvrďte tlačítkem **"F5(Další)"**.

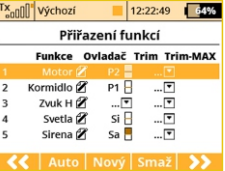

**6.** Tlačítkem "F3(Nový)" postupně vytvoříte všechny funkce a přiřadíte ovladače vysílače. Editací položky **"Ovladač"** přistoupíte k výběru ovladače, viz. kapitola **"Vyberte ovládací vstup".** Jediná výjimka je funkce zvukového

modulu (zvuk motoru), které ovladač nepřiřadíte, protože bude ovládána mixem motoru. Zvuk motoru bude úměrný otáčkám motoru. Pro funkci sirény využijete přepínač "Sa" (přepínač bez aretace).

Po vytvoření všech funkcí potvrďte konfiguraci tlačítkem **"F5(Další)".**

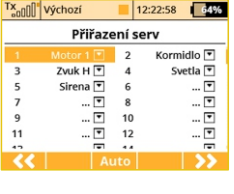

**7.** Přiřazení výstupních funkcí vysílače kanálům (výstupům) přijímače. Vytvořili-li jste funkce v předchozím menu v pořadí, ve kterém mají být na výstupech přijímače, nemusíte nikterak přenastavovat tuto konfiguraci. Potvrďte tlačítkem **"F5(Další)"**.

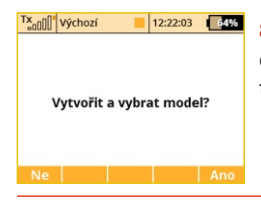

**8.** Zobrazí se upozornění, jestli chcete opravdu vytvořit nový model. Potvrdíme tlačítkem "F5(Další)".

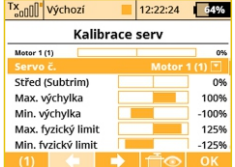

**9.** Doladění středů serv, omezení výstupní výchylky, obracení smyslu výchylek, zpoždění atd. Do tohoto menu se ještě vrátíme po spárování přijímače s vysílačem. Postupujte podle kapitoly **Přijímač-> Spárování.**Potvrďte tlačítkem **"F5(Další)".**

Vysílač je spárován s přijímačem a je připojen k napájení. V této fázi doladíte konfiguraci výstupních funkcí->serv viz. kapitola **7.3.5 Seřízení výstupů přijímače.**

V posledním kroku nakonfigurujete volný mix z funkce plynu na zvukový modul (zvuk motoru). Výsledkem by mělo být, že přepínačem se aktivuje mix a podle ovladače plynu (otáček motoru) se bude ovládat zvukový modul. Přejděte do menu "Jemné ladění **/let. režimy->Volné mixy".**

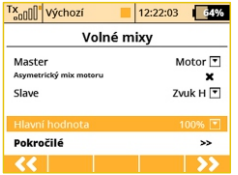

**a.** Tlačítkem "F2(Nový)" založíte volný mix. V položce "Master"- vstup mixu vyplníte "Motor" a v položce "Slave"výstup mixu zadáte "Zvuk M". Položka **"Hlavní hodnota"** určuje přenos vstupu na výstup mixu. Tlačítkem "F5(Další)" založíte

volný mix a přejdete na přehled volných mixů.

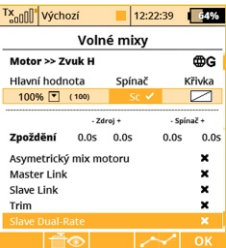

**b.** Přiřazení přepínače pro aktivaci a deaktivaci volného mixu.

Tlačítkem "F4(Uprav)" přejdete do rozšířené konfigurace volného mixu a editací položky **"Spínač"** přiřadíte ovladač pro aktivaci/deaktivaci mixu.

#### **8.3.5 Seřízení výstupů přijímače**

Přejděte do menu **"Model->Kalibrace serv"**. Tlačítky **"F2"** a **"F3"** procházíte výstupy přijímače. Pro doladění výstupu serv projděte následující body.

#### **"Reverzace serva"** - obracený smysl výchylek

Pohybujte proporcionálními ovladači a sledujte, jakým směrem se pohybují serva. Pohybuje-li se některé servo v opačném směru, položku **"Reverzace serva"** u konkrétního výstupu změníte. Pokračujte tak dlouho, dokud všechny výstupy (serva) nemají správný smysl.

**"Střed (Subtrim)"** - doladění středové polohy výstupní funkce

Nechejte ovladače ve středových polohách a postupně procházejte výstupy a položkou **"Střed (Sub-trim)"** korigujte středové polohy serv. Mechanicky by měly být páky a táhla serva seřízeny tak, aby položka **"Střed (Sub-trim)"** nenabývala hodnotu, která by omezila rozsahy výchylek.

Upozornění: Vždy se snažte nastavit mechanický střed serva tak blízko **k nulové výchylce, jak je to možné. Jestliže nastavíte vysokou hodnotu Sub-trimu, je možné, že se tím omezí celková možná dráha serva.**

**"Max./Min. fyzický limit"** - maximální rozsah výstupní funkce

Vymezení maximálních rozsahů serva tak, aby serva pohybem svým nebo svých táhel nepřekračovaly mechanické dorazy (překážky). Nastavení rozsahu letových funkcí provádějte přes funkci dvojitých výchylek.

### **9 Přijímač**

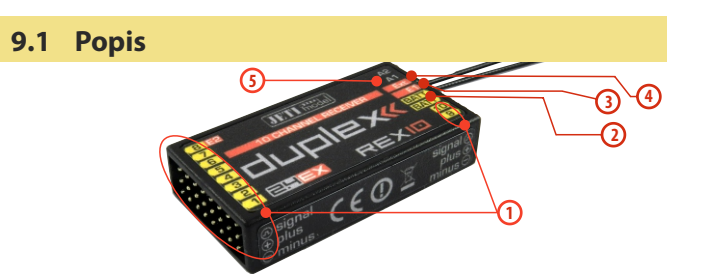

- **1.** Přijímač má **kanálové výstupy** s konektory pro většinu serv (JRkonektor).
- **2. Bat** vstup pro připojení napájení přijímače a serv. Využívejte vždy více vstupů než jen jeden pro napájení přijímače se servy. Můžete využít V-kabel nebo další neobsazené vstupy přijímače. K napájení přijímačů můžete použít NiCd články, stabilizované napětí z regulátoru, nebo Li-xx články s použitím stabilizace, např. JETI MAX BEC atd.
- **3. E1/E2** vstup/výstup pro PPM, UDI, S.BUS nebo EX-Bus sériovou komunikaci. K tomuto vstupu můžete připojit kterýkoli DUPLEX přijímač jako záložní. Tím docílíte většího počtu přijímacích antén a zvýšení spolehlivosti v situacích, kdy dochází k zastínění nebo nevhodné orientaci antén.
- **4. EXT** vstup pro telemetrické senzory. Chcete-li připojit více než jeden telemetrický senzor, využijte JETI Expander E2/E4 nebo využijte programovatelných vstupů přijímače E1/E2.
- **5. A1/A2** antény přijímače. Je vhodné, aby antény k sobě uzavíraly úhel 90°

#### **9.2 Instalace**

Přijímač zabalte do molitanu a umístěte co nejdál od zdrojů rušení (serva, pohonný elektromotor). Antény přijímače umístěte tak, aby jejich aktivní konce spolu navzájem svíraly úhel 90° a byly od sebe co možná nejvíce vzdálené. Dbejte na to, aby poloměr ohybu nebyl menší než 1cm. Aktivní vysílací část antény nesmí být umístěna v blízkosti kovových předmětů. Má-li model uhlíkový trup, je vhodné umístit aktivní konce antén mimo trup.

#### **9.3 Párování**

Chcete-li, aby vysílač komunikoval s přijímačem, musíte jej navzájem spárovat. Tím si vysílač zapamatuje adresu přijímače a nalezne-li jej znovu při příštím zapnutí, automaticky s tímto přijímačem naváže komunikaci, nekomunikuje-li vysílač již s jiným přijímačem. Párování je nutné udělat jen jednou.

#### **9.3.1 Standardní postup**

- **1.** Vypněte vysílač a přijímač.
- **2.** Zastrčte propojku **"BIND PLUG"**do přijímače do vstupu **EXT**.
- **3.** Připojte napájení k přijímači.
- **4.** Zapněte vysílač. Přijímač se spáruje s primárním vysílacím modulem.

#### **8.3.2 Alternativní postup přes menu vysílače**

- **1.** Vypněte přijímač. Vysílač nechte zapnutý.
- **2.** Zastrčte propojku **"BIND PLUG"** do přijímače do vstupu **EXT.**
- **3.** Připojte napájení k přijímači.
- **4.** Ve vysílači najeďte do menu

#### **"Pokročilá nastavení -> Bezdrátmodul/Učitel-Žák"**

- **5.** Označte řádek **"Párování hlavního TX modulu"** a stiskněte **"3D tlačítko"**.
- **6.** Přijímač se spáruje s vysílačem.

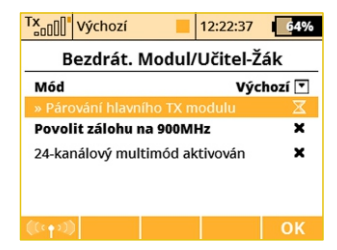

#### **9.4 Test dosahu**

Testem dosahu ověřujete správnou funkci vysílače a přijímače. Před prvním letem každého letového dne byste měli provést test dosahu. Také při jakýchkoliv pochybnostech funkce vysílače nebo přijímače. Při testu dosahu se sníží vysílací výkon vysílače na 10%.

Při testování dosahu umístěte model i vysílač do výšky nejméně 80 cm od země. Správně pracující vysílač a přijímač by v uvedeném testovacím režimu měl spolehlivě ovládat model na vzdálenost alespoň 50 m. Pokud tomu tak není, ověřte především správnou instalaci antén přijímače. Není-li ani pak test úspěšný, zařízení nepoužívejte a kontaktujte prodejce nebo některé ze servisních středisek.

#### **9.5 Fail safe**

Všechny přijímače systému Duplex 2,4GHz disponují funkcí "fail **safe",** funkcí reagující na přerušení spojení. V okamžiku, kdy přijímač z nějakého důvodu přestane přijímat informace z vysílače, přejde po nastavené době do jednoho z režimů.

**"Repeat"(Opakuj)**- Opakování poslední platné výchylky na výstupy (výchozí hodnota pro všechny přijímače)

**"Out off"(Vypni pin)** - Na výstupech není žádný řídicí signál, tzn. serva neudržují svoji pozici

**"Fail safe"** - výstupy přejdou do předem nastavených výchylek Každý výstup přijímače může být nakonfigurován do libovolného z výše popsaných režimů. Doporučujeme u každého výstupu nastavit režim "fail safe" s hodnotou takovou, aby se model nacházel ve stabilizovaném stavu. Např. funkce výškovky, směrovky ve středových polohách, elektrický motor vypnutý, spalovací motor na volnoběhu, vysunuté aerodynamické brzdy.

#### **Postup konfigurace funkce fail safe u přijímače.**

- **1.** Spárujte přijímač s vysílačem, **viz. kapitola 8.3 Spárování**. Nechte přijímač a vysílač zapnutý.
- 2. Ve vysílači přejděte do menu "Aplikace->Jetibox" a postupujte podle obrázku. Pohyb v menu je realizován funkčními tlačítky **F1- F4**.
- **3.** V menu "Set Output Pin" vyberte výstup přijímače (tlačítkem doleva/doprava), který chcete konfigurovat, a postupujte dále (tlačítkem dolů).
- **4.** V menu **"Signal Fault Yn",** kde **n** je číslo výstupu, který konfigurujete. Tlačítkem doprava editujete funkci výstupu při výpadku spojení *(nastavte "fail safe")*. Tímto se na výstupu přijímače **n** aktivovala funkce "fail safe".
- **5.** Hodnota "fail safe" se nastavuje, zmáčknete-li tlačítka dolů a přejdete do menu **"Fail Safe".** Tlačítky doleva/doprava editujete hodnotu **"fail safe"** v rozmezí 0,8 až 2,2ms.

Postupně nastavte všechny zapojené výstupy přijímače průchodem bodů **3-5**.

Posledním parametrem je doba od výpadku spojení, po které se uplatní "fail safe" nebo ostatní akce po přerušení spojení.

V menu "SignalFaultDelay" je definice doby, za jakou dojde po přerušení spojení na výstupech k přednastaveným výchylkám. Změna hodnoty stisknutím tlačítka doleva/doprava.

#### **9.6 Použití připojených zařízení pro nastavení přijímače**

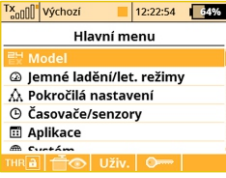

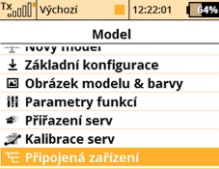

Pomocí aplikace "Připojená zařízení" můžete bezdrátově konfigurovat zařízení v modelech, jako jsou přijímače, senzory, resp. další inteligentní elektronika. Aplikace využívá nejnovější protokol **EX Bus** a je schopna komunikovat pouze se zařízeními takto označenými. Měli byste tedy zkontrolovat označení na svých přijímačích/senzorech, zda podporují protokol **EX Bus**, nebo provést aktualizaci příslušného firmwaru v případě, že je zařízení updatovatelné a aktualizace je dostupná.

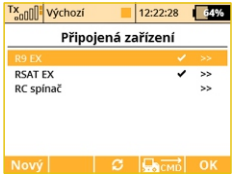

Ve stručnosti aplikace **"Připojená zařízení"** (**Model** *->* **Připojená zařízení**) nahrazuje integrovaný emulátor Jetiboxu a přináší nové, inteligentnější způsoby, jak komunikovat s připojenými zařízeními. Emulátor Jetiboxu však je nadále přítomen.

Hlavní okno aplikace zobrazuje seznam dostupných zařízení. Ta, která jsou rozpoznána, mají označení pomocí svých registrovaných názvů. Ostatní nejsou zobrazena buď vůbec, nebo jsou indikována jako číselné ID zařízení. Zatržítko v pravém sloupci udává, že je zařízení připraveno a můžeme jej konfigurovat. Po stisku tlačítka "**F3 Obnov"** lze resetovat seznam připojených zařízení tím, že se spustí proces autodetekce, jenž se bude snažit vyhledat veškerou připojenou elektroniku. Detekce zařízení probíhá vždy na pozadí.

Na obrázku si všimněte dvou přijímačů, jež byly detekovány a rozpoznány – Rsat EX a R9 EX. Pokud nyní stisknete **"3D tlačítko"**, můžete jednotlivé přijímače detailně konfigurovat. Poslední položka na obrázku, RC Spínač, je zobrazena vždy a dovolí vám konfigurovat nastavení vztažená k tomuto druhu zařízení. Pamatujte si však, že nastavení RC Spínače jsou uložena ve vysílači a jsou specifická pro každý model. Naopak veškerá nastavení u zbývajících zařízení jsou uložena přímo v nich samotných.

**a)** přijímač typu **"REX 10 EX"** Příklad, jak nakonfigurovat, pomocí aplikace Připojených zařízení:

Kompletní nastavení přijímače je nejprve staženo do vysílače, a jakmile je tato operace hotova, zobrazí se nabídka podobná té na obrázku **a)**. Každá změna, kterou

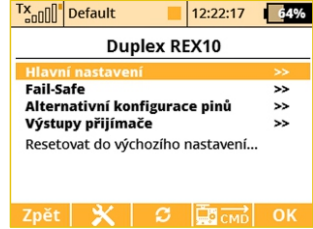

provedete, je automaticky nahrána zpět do přijímače, takže okamžitě vidíte výsledky prováděných kroků a není třeba neustále ukládat nastavení. Pro pohodlnost je zde tlačítko "F3 Obnovit", po jehož stisknutí dojde ke znovunačtení všech dat z přijímače. Toho můžete využít především, jestliže modifikujete nastavení pomocí fyzického Jetiboxu a současně užitím aplikace "Připojených **zařízení"**.

Tlačítko "F2" slouží k otevření speciálního dialogu, kde můžete importovat a exportovat nastavení daného zařízení. Pokud potřebujete exportovat kompletní nastavení daného (např.) přijímače, zvolte řádek "Export nastavení", vyplňte název výsledného souboru a potvrďte. Obdobně lze provést import konfigurace. Veškeré exportované soubory jsou uloženy ve složce **"Export"**na SD kartě.

58

#### **Upozornění:**

**Předtím, než může být zařízení správně rozpoznáno, musí existovat jeho speciální předdefinované konfigurační schéma, které se nachází ve složce /Devices na SD kartě. Pokud schéma neodpovídá danému**  zařízení nebo vůbec neexistuje, je vygenerována hláška "Neznámé **zařízení".** 

**Pokud se tato chyba vyskytne, je potřeba stáhnout nejnovější aktualizaci pro svůj vysílač DC / DS přes Jeti studio na poslední verzi. Jeti Studio vždy automaticky zkontroluje a přepíše všechny potřebné soubory.**

**Na obrázku a)je možné nastavit následující parametry:**

- **Hlavní nastavení** přesměruje vás na obrazovku **b)**
- **Fail-Safe** přesměruje vás na obrazovku **c)**
- **Alternativní konfigurace pinů** přesměruje vás na obrazovku **d)**
- **Výstupy přijímače** přesměruje vás na obrazovku **e)**
- **- Resetovat** do výchozího nastavení… po potvrzení této volby bude konfigurace přijímače navrácena do výchozího továrního nastavení. **b)**

#### **Zobrazení základní konfigurace přijímače (obrázek b))**.

**- Výstupní perioda** – určuje, jak často bude signál pro serva přeposílán na výstupy přijímače. Lze nastavit výstupní periodu **5 - 30ms**. Doporučená hodnota: **"Auto"**.

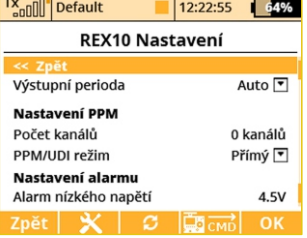

#### **Nastavení PPM**

**- Počet kanálů** – jestliže je nastaven režim výstupu jako pozitivní nebo negativní PPM, můžete definovat, kolik kanálů se na výstupu přijímače objeví.

**- PPM/UDI režim** - určuje typ zpracování a další logiku aplikovanou na protokoly PPM a UDI.

**-Přímý:** Výchylky přijaté z vysílače nejsou v přijímači již nijak zpracovávány a jsou přijímačem vygenerovány bez jakékoli změny ve formě PPM, resp. protokolu UDI. Jestliže dojde ke ztrátě signálu, žádná data nebudou na PPM/digitální lince přijímačem generovaná.

**-Počítaný:** Výchylky přijaté z vysílače jsou dále zpracovány přijímačem a je zde aplikováno nastavení z nabídek "**Channel set"** a **"Out Pin Set"** (programovatelné kanálové výstupy, velikosti výchylek apod.)

#### **Nastavení alarmu**

**- Alarm nízkého napětí** - nastavení úrovně, při které bude vysílač signalizovat nízké napětí přijímačové baterie. Vždy, když napětí přijímače klesne pod nastavenou mez, dojde k vygenerování alarmu. Vysílač následně může akusticky ohlásit alarm nízkého napětí (to však záleží na konfiguraci alarmů ve vysílači, **viz kapitola Časovače/Senzory -> Alarmy**).

 $T_{\text{tot}} = 0.1$ 

#### **Zobrazení parametrů, které se vztahují k funkci fail-safe c)**

#### **(obrázek c)):**

**- Fail Safe** – tento parametr oznamuje přijímači, jak se chovat v případě ztráty spojení s vysílačem. Jestliže je "Povolen", lze nezávisle nastavit chování

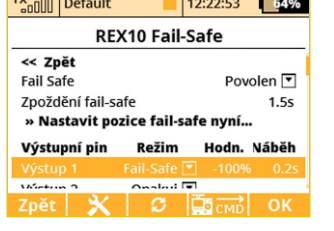

každého servovýstupu. V případě, že je "Zakázán", nebude při výpadku žádný kontrolní signál přítomen ani pro výstupy serv, ani pro PPM linku.

**- Zpoždění fail-safe** – čas v sekundách, kolik musí uběhnout od momentu ztráty signálu, až po aktivaci funkce fail-safe. Tato volba je zobrazena pouze, když je fail-safe "Povolen".

#### **- Každý výstup přijímače má pak tři nastavitelné parametry:**

**•** Režim (Opakuj, Vypni pin a Fail-Safe) oznamuje, jak se specifikovaný výstup bude chovat v případě ztráty signálu. V případě volby Opakuj bude držena poslední známá pozice serva. Položka Vypni pin značí, že na daném výstupu nebude přítomen žádný řídící signál v době výpadku. Poslední možnost, Fail-Safe, přesune servo do uživatelsky předdefinované pozice, jež je specifikována sloupcem "Hodnota".

**•** Hodnota – definovaná pozice serva v případě, když nastane výpadek signálu. Pole je dostupné pouze tehdy, když je zvolen režim Fail-Safe pro daný výstupní pin. Pro usnadnění nastavování pozice můžete během editace hodnoty stisknout tlačítko **"F4 Použij"**, což způsobí, že zvolená hodnota se objeví na výstupu serva. Není tedy třeba vypínat VF moduly (pro simulaci výpadku spojení) a nastavení **fail-safe**se tímto výrazně urychlí.

**•** Náběh – tento parametr zpomalí přesun serva z operační pozice do pozice **fail-safe**.

#### **"Alternativní konfigurace pinů"**

umožňuje změnit režimy přijímačových pinů. Výstupy pro serva mohou být nakonfigurovány do režimu digitálního vstupu, resp. výstupu.

**- režim Digitální vstup** - je logická hodnota na daném signálním pinu (0 nebo 1) přenesena do vysílače ve

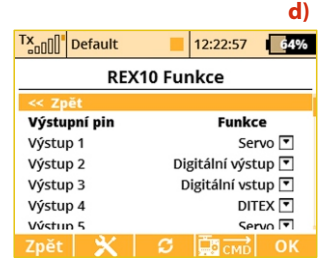

formě **EX telemetrie** (takže ji lze dále zobrazovat I ukládat). Piny přijímačů jsou vybaveny vnitřními pull-up rezistory, takže pro detekci logické hodnoty stačí spojit signálový vodič se zemí.

**- režim Digitální výstup** - je provedena diskretizace hodnoty vstupního kanálu na daném pinu. Jestliže je tato hodnota větší než 1,5ms, výstupem na pinu bude logická 1. V opačném případě je výstup v log. 0. Tímto způsobem lze např. ovládat jednoduché modelové osvětlení složené z LED diod. V tomto režimu je taktéž aplikováno nastavení fail-safe pro daný pin.

#### **Kanály E1/E2 jsou konfigurovatelné jako:**

JETIBOX & Servo – Standardní nastavení pro přímé ovládání serva nebo pro připojení JETIBOXu.

PPM výstup Pozitivní/Negativní - výstupní signál se nastaví jako standardní nebo inverzní PPM. Tato volba je pro zařízení, která mohou používat jednosměrná výstupní PPM data pro serva.

EX Bus – DUPLEX sériová komunikace pro připojení zařízení podporující komunikaci pomocí EX Bus protokolu (Central Box, senzory,…)

EX Bus vstup/záloha - tento vstup můžete použít pro zálohování z jiného DUPLEX přijímače.

S.BUS – Standardní S.BUS sériová komunikace.

UDI (12ch nebo 16ch) - Jedná se o jednosměrný digitální sériový protokol, který může přenášet až 16 kanálů (výchozí je 12 kanálů). UDI je kompatibilní s několika stabilizační systémy pro vrtulníky a letadla.

**Obrazovka nastavení výstupů přijímače (obr. e))** umožňuje přesměrovat kanály vysílače na kterýkoliv výstup přijímače. Pro zjednodušení jsou kanály vysílače popsány číselnou hodnotou i jejich významem. Jako poslední parametr lze nastavit výstupní skupinu pro každé servo zvlášť. Více informací k jednotlivým parametrům naleznete v manuálu k vašemu přijímači.

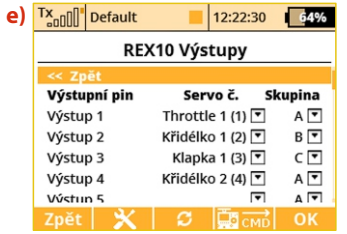

#### **9.6.1 Podpora generování příkazů pro zařízení EX Bus**

Vysílače DC a DS podporují až 16 univerzálních příkazů pro bezdrátově připojená zařízení podporující **EX Bus**. Pro zobrazení přehledu aktivních příkazů stiskněte tlačítko **"F4"** CMD v nabídce **Model** *>* **Připojená zařízení**. Příkaz však musí být detekován před tím, než může být aktivován. Jako příklad použití bezdrátových příkazů lze uvést **Central Box** a jeho příkaz pro resetování minimálních hodnot, maximálních hodnot a kapacity baterií (**"Clear MIN/MAX values"**).

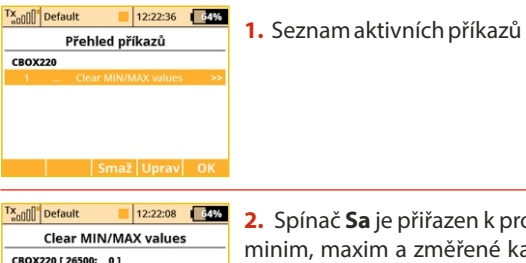

CBOX220 [ 26500: 0 ] Ovladač<sup>T</sup> Mód

**2.** Spínač **Sa** je přiřazen k provedení resetu minim, maxim a změřené kapacity baterií. Pro příkaz resetu je dostupný pouze mód **"Ovladač"** (jako vstup se bere poloha ovladače), jiná zařízení však mohou akceptovat proporcionální hodnotu zadanou jako konstantu nebo jako číslo kanálu na vysílači.

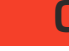

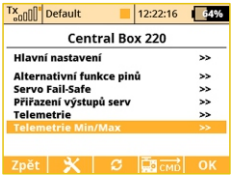

**3.** Přejděte do zobrazení minim a maxim.

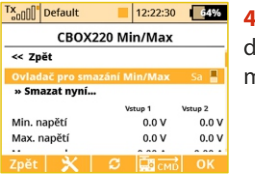

**4.** Stiskem 3D tlačítka se daný příkaz vloží do přehledu aktivních příkazů a je možné mu přiřadit ovladač na vysílači.

V základní obrazovce nastavení **Central Boxu** přejděte k zobrazení maximálních hodnot telemetrie "Telemtetry Min/Max". Zde se nachází volba pro přiřazení spínače k příkazu vymazání změřených minim a maxim **"Clear Min/Max switch"**. Stisknutím **3D tlačítka**nad touto položkou se dostanete do seznamu aktivních příkazů, kde je již tento příkaz vložen a je inverzně zvýrazněn kurzorem.

Stiskem **3D tlačítka** se dostanete k nabídce přiřazení ovládacího prvku, jímž bude posílání příkazu pro reset dále kontrolováno. Zde jsme zvolili spínač **Sa**. Další funkce celého tohoto soukolí bude vypadat takto:

- Přesunutím spínače **Sa** do pozice Sepnuto vysílač detekuje, že má přeposlat do modelu příkaz k resetu minim a maxim telemetrie. Předtím je však nutno volbu potvrdit pilotem, aby nedošlo k mylnému vymazání hodnot.

- Vysílač zobrazí dialog s otázkou, zda chcete provést příkaz resetování telemetrie. Jestliže stisknete tlačítko **NE** nebo nestihnete odpovědět v časovém intervalu, dialog se uzavře a příkaz se neprovede.

- Když naopak stisknete tlačítko **ANO,** příkaz se odešle do modelu, kde jej zpracuje Central Box a resetuje svou telemetrii. Výsledek příkazu si lze zobrazit na hlavní obrazovce vysílače do okna teleme

#### **Upozornění:**

**Tento text popisuje vlastnosti přijímačů od verze 3.20. Dřívější verze přijímačových firmwarů mohou nabízet odlišné možnosti nastavení, či pro ně bude tato možnost konfigurace kompletně nedostupná.Firmware v přijímači lze aktualizovat pomocí počítače, k němuž je připojen adaptér Jeti USBa. Více informací naleznete v manuálu k adaptéru USBa.**

#### **9.7 RC Spínač (RC Switch)**

RC spínač je speciální bezdrátové zařízení, které umožňuje bezdrátově připojit nebo odpojit napájecí napětí vašeho modelu. Existují dvě varianty tohoto komponentu: Standardní RC spínač (**RC Switch**) a Výkonový RC spínač (**RC Power Switch**). Rozdíl mezi nimi je patrný z obrázku níže.

**1.** Základní RC spínač je vhodný pro aplikace, kde je použit **Central Box, MaxBec 2D plus, SBEC 40** nebo jiné inteligentní elektronické zařízení. Tato varianta nabízí jeden výstupní pin, jenž je bezdrátově nastavován do rozepínací nebo spínací napěťové úrovně. Jestliže je RC spínač zasunut na místo magnetického klíče, lze jím vypínat a zapínat palubní elektroniku v modelu.

#### **Varianty RC Spínače**

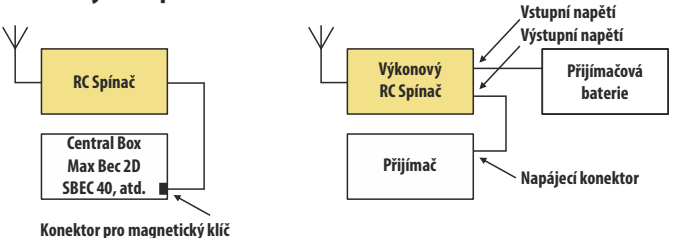

**2.**Druhá varianta, výkonový RC spínač (RC Power Switch), je schopna plně nahradit fyzické kontakty. Je možné přímo připojit serva a jinou elektroniku, neboť ve spínači je přítomno několik tranzistorů MOSFET s nízkým odporem. Stačí připojit RC Power Switch mezi baterii a přijímač, nakonfigurovat příslušné nastavení ve vašem vysílači a spárovat obdobně jako klasický přijímač.

Nastavení vztažená k RC spínači naleznete v nabídce **Model -> Připojená zařízení -> RC Spínač**. Jako první je třeba aktivovat jeho použití tím, že stisknete **"3D tlačítko"** při zvýrazněném prvním řádku. Pak byste měli spárovat váš RC spínač s vysílačem:

**•**Zastrčte programovací propojku do RC spínače a zapněte jej.

**•** Stiskněte **"3D tlačítko"** nad zvýrazněným řádkem Spárovat bezdrátový spínač.

**•**ID nově detekovaného zařízení bude automaticky uloženo.

#### **Ovladač na vysílači slouží jako spouštěč událostí:**

Pokud chcete zapnout model, nastavte přiřazený spínač do pozice pro zapnutí a potvrďte volbu na obrazovce, která se následně objeví.

Jestliže naopak potřebujete model vypnout, přesuňte přiřazený ovladač do opačné polohy a opět potvrďte vaši volbu.

Můžete invertovat polaritu RC spínače (pokud log. úroveň "1" neznamená "zařízení zapnuto") a také lze přiřadit zvukové signály, které se aktivují pokaždé, když je změněn stav RC spínače (zapnut nebo vypnut).

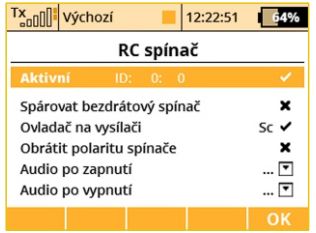

## **10 Připojení vysílače k PC**

Vysílač je vybaven komunikačním konektorem mini USB, přes který lze jednoduše připojit k PC. Vysílač je kompatibilní s PC s operačním systémem Microsoft® Windows XP® a novější. Po připojení vysílače k PC se vysílač dotáže, zdali chcete navázat komunikaci s PC. Potvrdíte-li navázaní komunikace, vysílač se bude identifikovat v operačním systému jako velkokapacitní zařízení a herní zařízení standardu HID. Po celou dobu spojení vysílače s PC se vysílač napájí a akumulátor se nabíjí.

#### **10.1 Velkokapacitní zařízení**

Vysílač se v tomto režimu chová jako externí disk. V operačním systému přibude disková jednotka. Po otevření diskové jednotky průzkumníkem se zobrazí adresářová struktura interní paměti vysílače. V tomto okamžiku buďte obezřetní, jaké úpravy a změny provádíte, protože procházíte interní data vysílače, jako uložené modely, telemetrii a konfigurace.

#### **Popis adresářové struktury:**

**Audio**- adresář vyhrazený pro zvukové soubory vysílače

**Config**- konfigurace vysílače

**Lang**- jazykové lokalizace

**Log** - telemetrické záznamy, adresář obsahuje podadresáře s názvem vyjadřující rok/měsíc/denvytvoření záznamu

**Model**- soubory obsažené v tomto adresáři jsou modely vysílače **Update** - adresář vyhrazený pro aktualizaci firmwaru vysílače **Manual**- Návod k obsluze

**Voice** - vzorky audionahrávek pro syntézu řeči

**Devices** - definice popisující konfiguraci inteligentních zařízení, jež běží na protokolu EX Bus.

#### **10.2 Update firmware**

Vysílač podporuje aktualizaci firmwaru. Takto můžete mít ve svém vysílači vždy poslední vylepšení.

Postup aktualizace firmwaru:

- **1.** Připojte vysílač přes USB k PC.
- **2.** Na vysílači potvrďte navázání komunikace s PC.
- **3.** Spusťte Jeti Studio a aktualizujte si svůj vysílač na nejnovější verzi FW. Jeti Studio vyžaduje k aktualizaci vašeho vysílače připojení k internetu.
- **4.** Vypněte vysílač a zapněte vysílač. Při zapnutí se aktualizuje firmware vysílače.

Updatem nepřijdete o uložené modely ani konfiguraci. Po aktualizaci firmwaru vysílače překontrolujte konfigurace modelů a použité mixy a funkce, jestli se aktualizací nepozměnila funkce. Kompletní seznam všech změn firmwaru je přiložen ke každé aktualizaci.

#### **10.3 Nahrávání uživatelských zvukových souborů**

Jak již bylo zmíněno, vysílač podporuje přehrávání zvukových souborů typu **\*.wav** a **\*.mp3**. Ať už při vzniku nějaké konkrétní události (alarm, přepnutí přepínače) nebo spuštění v audio přehrávači. Do interní paměti vysílače můžete nahrát zvukový soubor ve výše zmíněném formátu. Prostor pro uživatelské zvuky je v adresáři **/Music/**.

**Apps** - .dodatečné uživatelské aplikace psané v jazyku Lua.

#### **10.4 Záloha konfigurace vysílače**

Překopírováním obsahu celé diskové jednotky vysílače na úložiště (HDD nebo CD) provedete zálohu současného nastavení vysílače s kompletní pamětí modelů a nastavení.

Obnovení provedete opačným postupem. Ze zálohy překopírujete a přepíšete veškeré soubory na diskové jednotce vysílače.

#### **10.5 Propojení vysílače a simulátoru na PC**

Po propojení vysílače s počítačem USB kabelem a navázání komunikace se v operačním systému vysílač identifikuje jako herní zařízení standardu HID. V nastavení simulátoru vyberte pro řízení **"Joystick"**. Postupujte podle průvodce v simulátoru. Vysílač v simulátoru kalibrujte a přiřaďte letové funkce simulátoru ke kanálům vysílače. Při ovládání simulátoru vysílačem se neuplatňují žádné nastavení modelu (mixy, dvojí výchylky atd.).

#### **10.6 Vyčítání telemetrie**

V adresáři **/Log/** v interní paměti vysílače jsou uložené telemetrické záznamy. Telemetrický záznam je soubor s příponou **\*.log**. Z důvodu přehlednosti jsou záznamy strukturovány do adresářů podle data vytvoření (rok,měsíc,den). Samotný záznam má jméno, které odpovídá času vytvoření. Společně s vysílačem je distribuován program, který telemetrický záznam z vysílače načte do programu **JETI Studio**.

#### **10.7 Kopírování modelů mezi vysílači**

Konfigurace všech modelů ve vysílači jsou uloženy na interní SD kartě v adresáři **/Model/**.

Při kopírování vybraného modelu z jednoho vysílače na jiný stačí překopírovat příslušný soubor **\*.jsn**opět do adresáře **/Model/**.

**Je nutné mít na zřeteli, že vysílače nemusí mít stejnou Poznámka: softwarovou výbavu, takže je možné, že konfigurace aktivovaných modulů si vzájemně nebudou odpovídat. V tomto případě je potřeba zkontrolovat jednotlivé funkce modelu, neboť pokus o načtení v jiném vysílači může skončit chybovou hláškou.** 

### **11 Bezpečnostní zásady**

#### **11.1 Akumulátor**

**1.** Nabíjejte akumulátor výhradně ve vysílači s využitím dodávaného adaptéru. Adaptéry dodávané s vysílačem se m o h o u lišit podle zemí, ve kterých se distribuují.

US: SYS1428-2412-W2 UK: SYS1428-2412-W3U EU: SYS1428-2412-W2E

Nevyměňujte akumulátor za jiný než výrobcem schválený typ Power Ion 6200 DC.

- **2.** Při připojování akumulátoru k vysílači dbejte na správnou polaritu akumulátoru. Červený vodič je kladný pól (+) a černý vodič je záporný pól (-).
- **3.** Akumulátory nezkratujte; nepropojujte kladný pól (červený) se záporným (černým vodičem).
- **4.** Nenechávejte nabíjet vysílač bez dohledu.
- **5.** Nenabíjejte vysílač při teplotě okolí vyšší než 70°C.
- **6.** Při nízkých teplotách pod 0°C se snižuje kapacita akumulátoru a indikátor akumulátoru nemusí být objektivní.
- **7.** Neprovozujte vysílač při velmi malé úrovni energie v akumulátoru. Vždy raději nabíjejte akumulátor v předstihu.
- **8.** Nevystavujte akumulátor vodě, ohni, dosahu tepelného zdroje.

#### **11.2 Obecné informace**

1. Při jakémkoliv montážním zásahu do vysílače dbejte zvýšené opatrnosti a pracujte s e lektronikou vysílače podle obecných ustanovení pro práci s elektrostatickycitlivým zařízením.

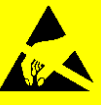

- **2.** Vždy při manipulaci s vysílačem bez zadního krytu odpojujte konektor akumulátoru od vysílače.
- **3.** Provoz ve vysokých nebo nízkých teplotách může mít za následek zkrácení životnosti vysílače. Pokud vysílač přenášíte z chladného prostředí do tepla, může dojít ke sražení vlhkosti ve vysílači. Dojde-li k tomu, před zapnutím nechte vysílač vysušit.
- **4.** Dbejte na to, abyste vysílač provozovali v suchu. Vlhkost ve vysílači může způsobit korozi elektroniky. Jakmile dojde k vniknutí kapaliny/vlhkosti do vysílače, vypněte jej a nechte vysušit.
- **5.** Snažte se vyhnout provozu vysílače v prašném prostředí.
- **6.** Neprovádějte neschválené úpravy ve vysílači. Může to mít za následek porušení právních předpisů radiových zařízení.
- **7.** Nevystavujte vysílač velkým otřesům nebo pádům na zem. Může se poškodit elektronika nebo mechanické části vysílače.
- **8.** Vyhněte se manipulaci s magnetem v blízkosti vysílače nebo působení silných magnetických polí.
- **9.** Udržujte všechny pohyblivé mechanické části vysílače v čistotě.
- **10.** Antény vysílače nezastiňujte žádným kovovým předmětem nebo částmi lidského těla. Mohlo by to mít za následek snížení

dosahu (citlivosti) vysílače.

- **11.** Paměťová karta umístěná ve vysílači je klasifikována jako interní paměť vysílače. Nevytahujte, nevyměňujte ji za jiný typ.
- **12.** Nevystavujte paměťovou kartu přímému slunečnímu záření, silnému magnetickému poli.
- kontrolu. **13.** Před řízením modelu provádějte předletovou

#### **11.3 Předletová kontrola**

- **1.** Zapínejte nejprve vysílač a pak přijímač. Vysílač disponuje funkcí "Model checking". Ta funguje tak, že v paměti modelu se uchovává sériové číslo přijímače, které bylo modelu přiřazeno uživatelem. Naváže-li vysílač komunikaci s přijímačem, jehož sériové číslo neodpovídá číslu uloženému v aktuálním modelu, vysílač nezačne s přijímačem komunikovat a zobrazí se upozornění na neznámý přijímač. Uživatel se v tomto okamžiku rozhodne, jestli potvrdí změnu nebo odmítne. Potvrdí-li změnu, vysílač do paměti modelu uloží nové sériové číslo přijímače a začne vysílat. Nepotvrdí-li změnu, vysílač nezačne s přijímačem komunikovat a uživateli bude umožněno buď zvolit jiný model z paměti vysílače, nebo zapnout přijímač přiřazený k modelu.
- **2.** Test dosahu při začátku každého letového dne je doporučeno provést test dosahu. Tím ověříte správnou funkci VF dílů.
- **3.** Kontrola stavu akumulátoru ve vysílači a v modelu před letem se ujistěte, že akumulátory ve vysílači a v modelu jsou nabité.
- **4.** Test všech letových funkcí a jejich smyslů ve všech letových režimech.
- **5.** Test pohonu.

#### **11.4 Aplikace a oblast použití**

Vysílač je výhradně určen k dálkovému řízení modelů z pozemního stanoviště, určených pro rekreační a sportovní účely.

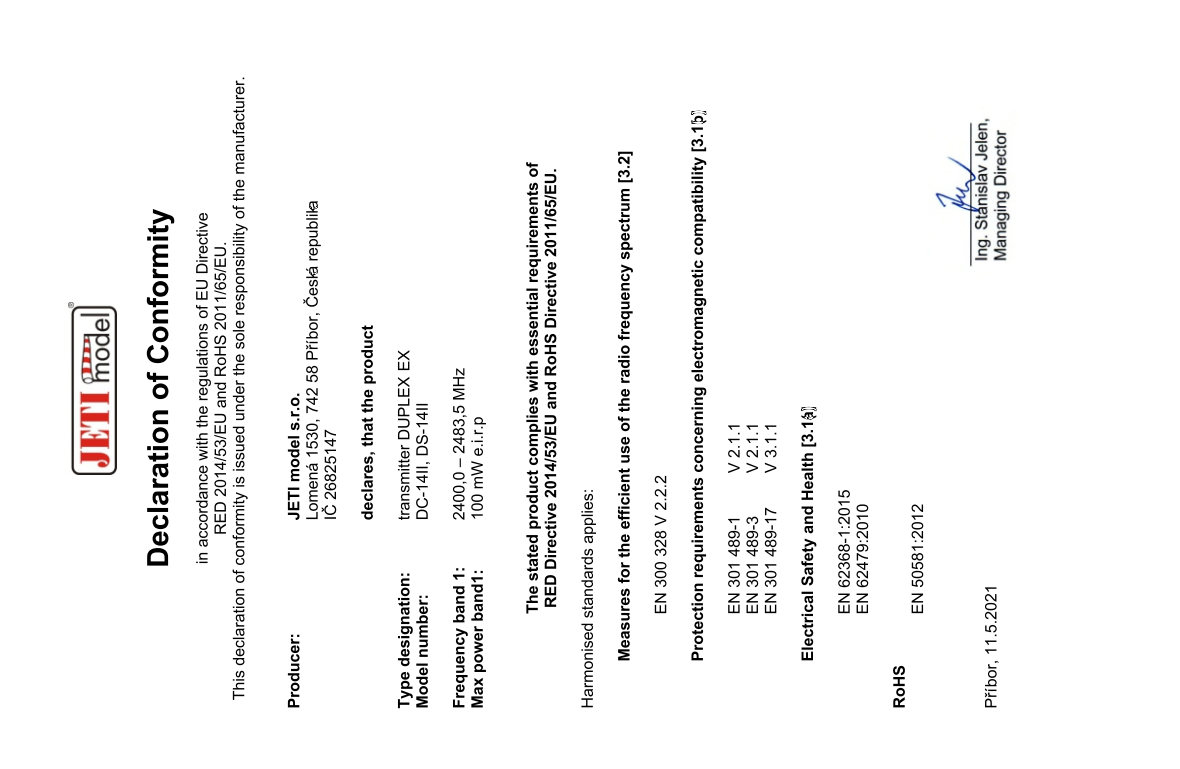

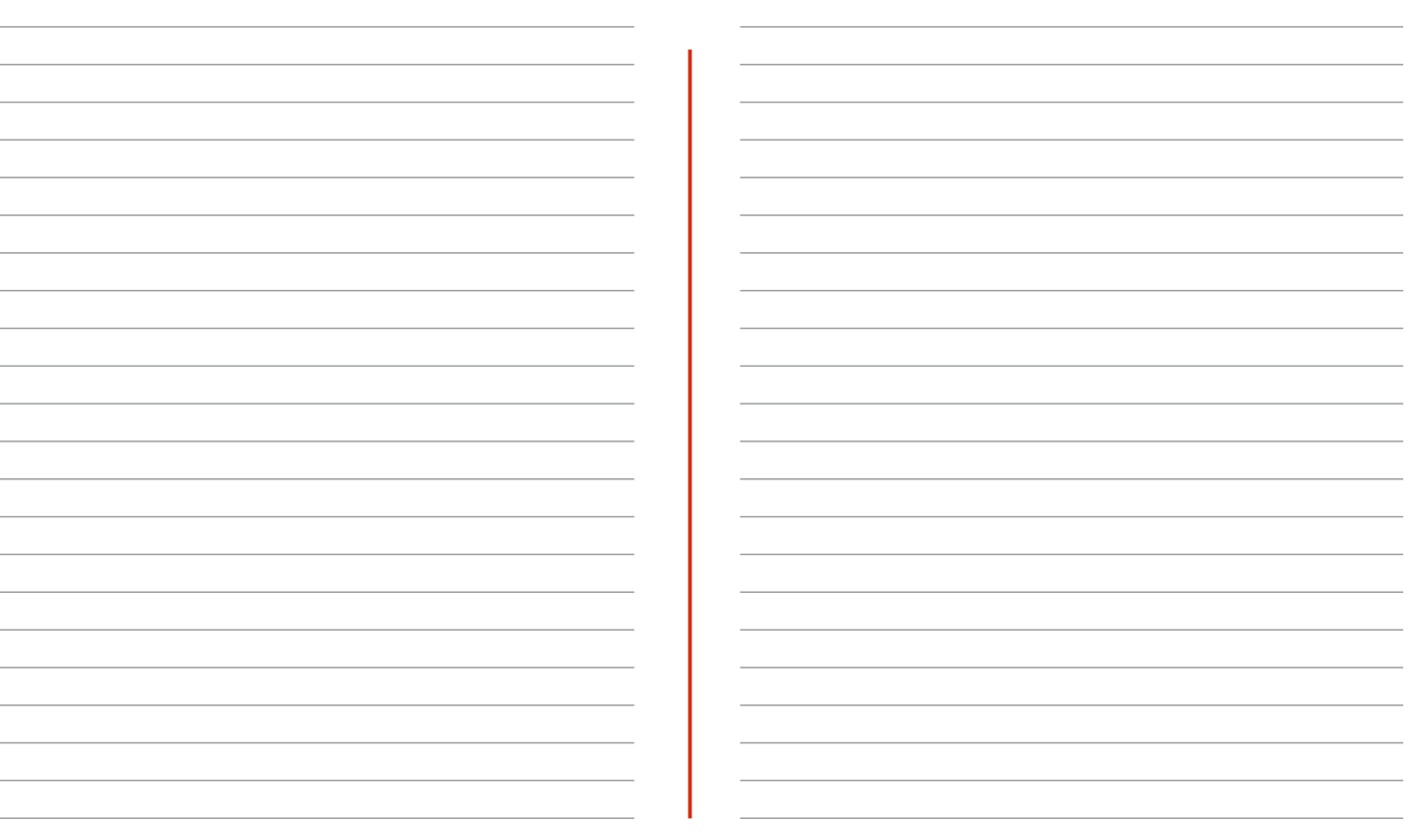

\_\_\_

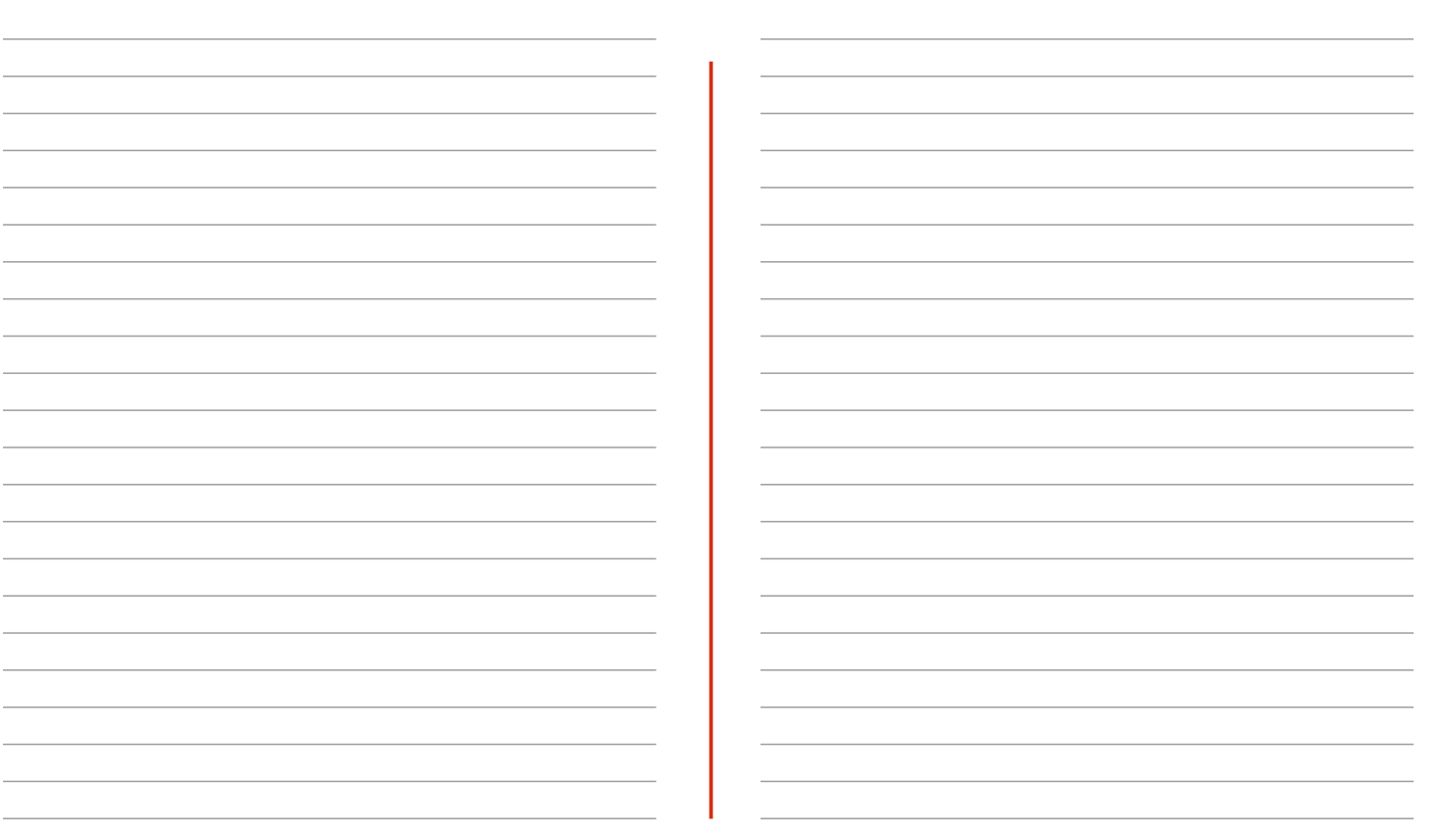

# [JETI **France**]

## **JETI model s.r.o.**

**Lomená 1530, 742 58 Příbor Czech republic - EU www.jetimodel.com CE 区**